## Let's note

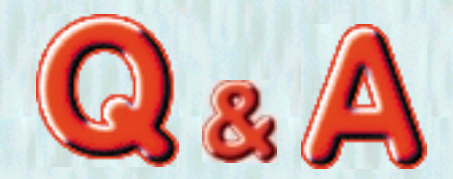

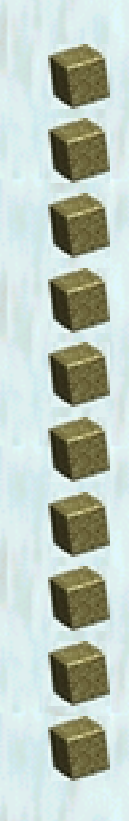

 $@2000$ 

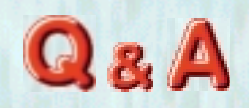

<span id="page-1-0"></span>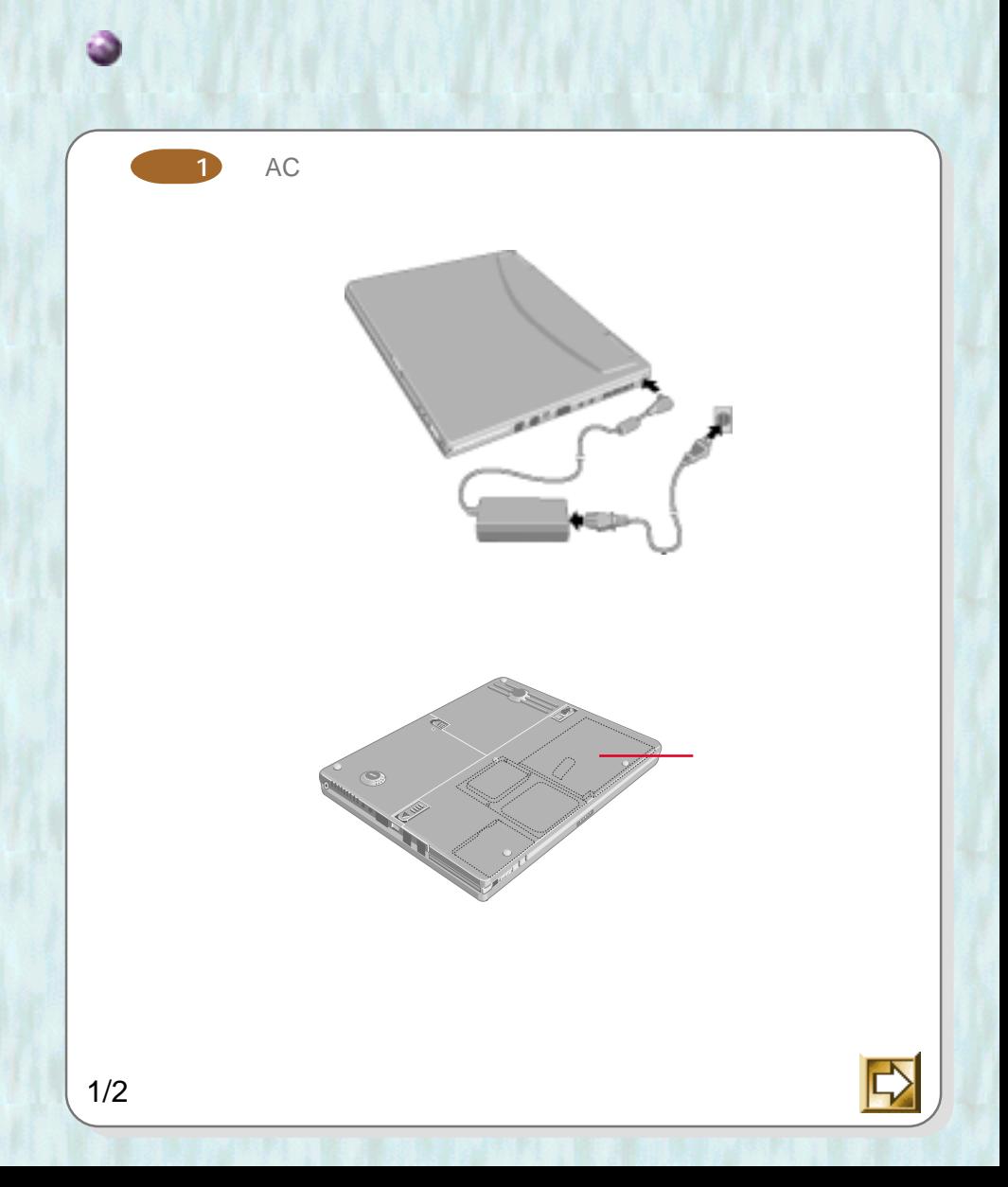

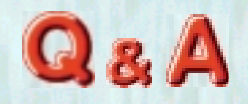

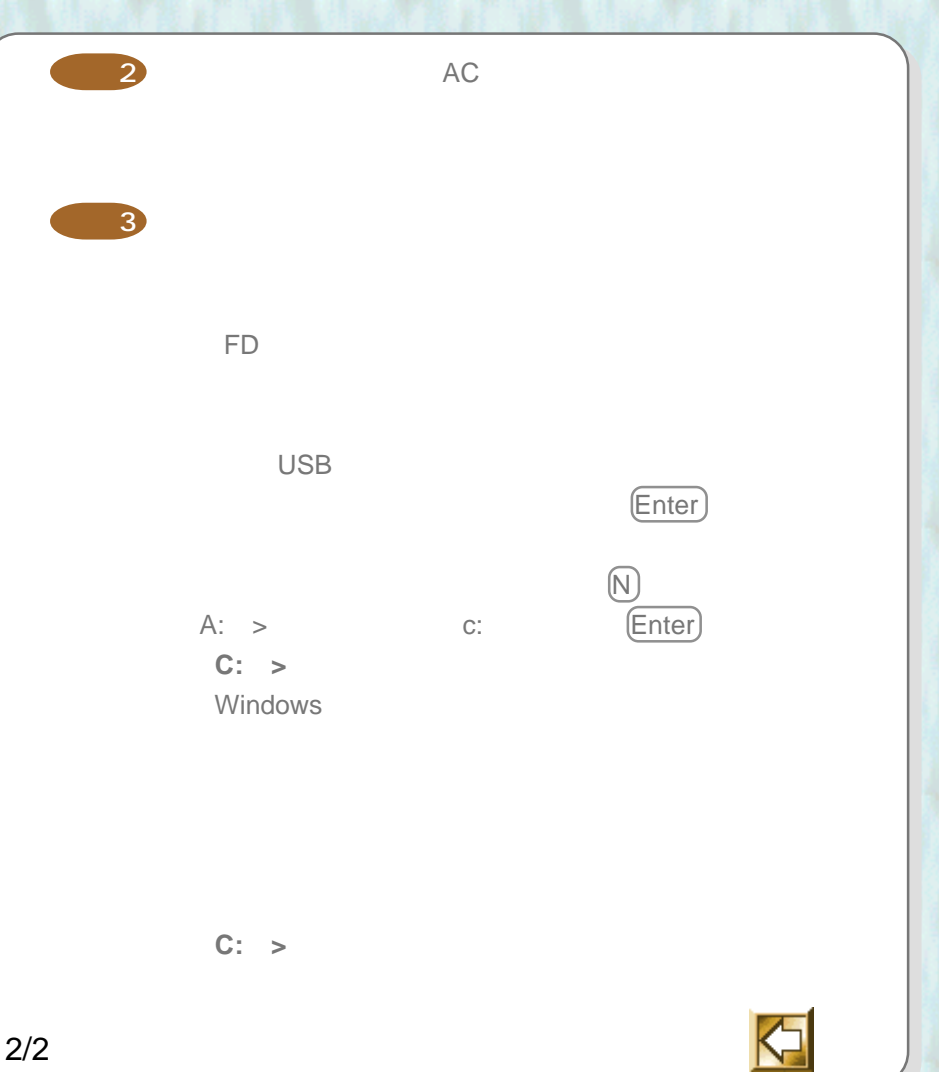

2/2

またものですよう

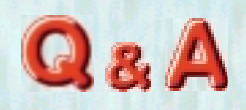

**確認1**

Invalid system disk Replace the disk, and then press any key.

また桜のあります。

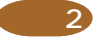

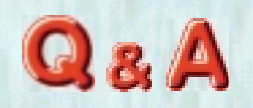

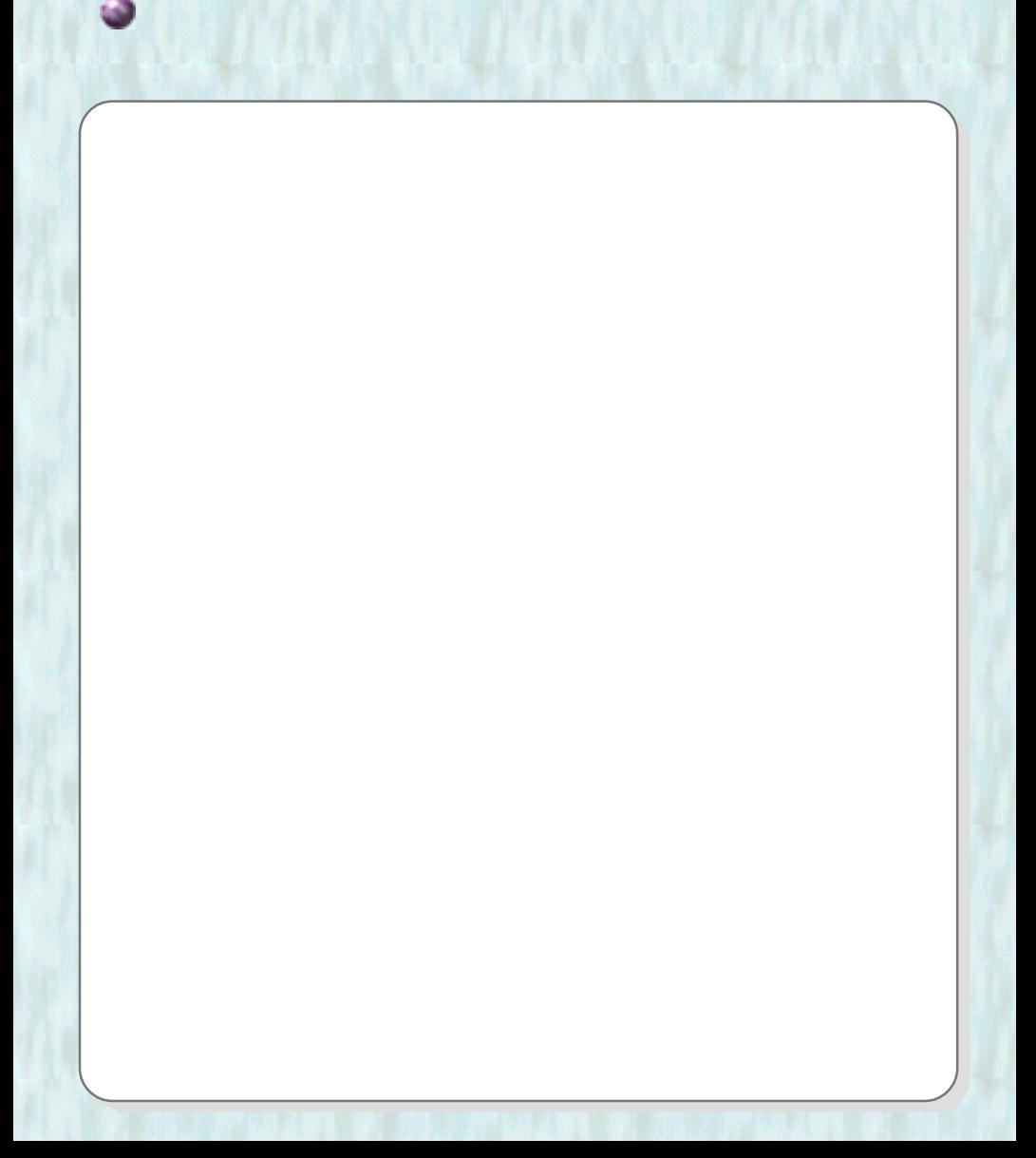

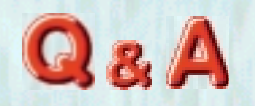

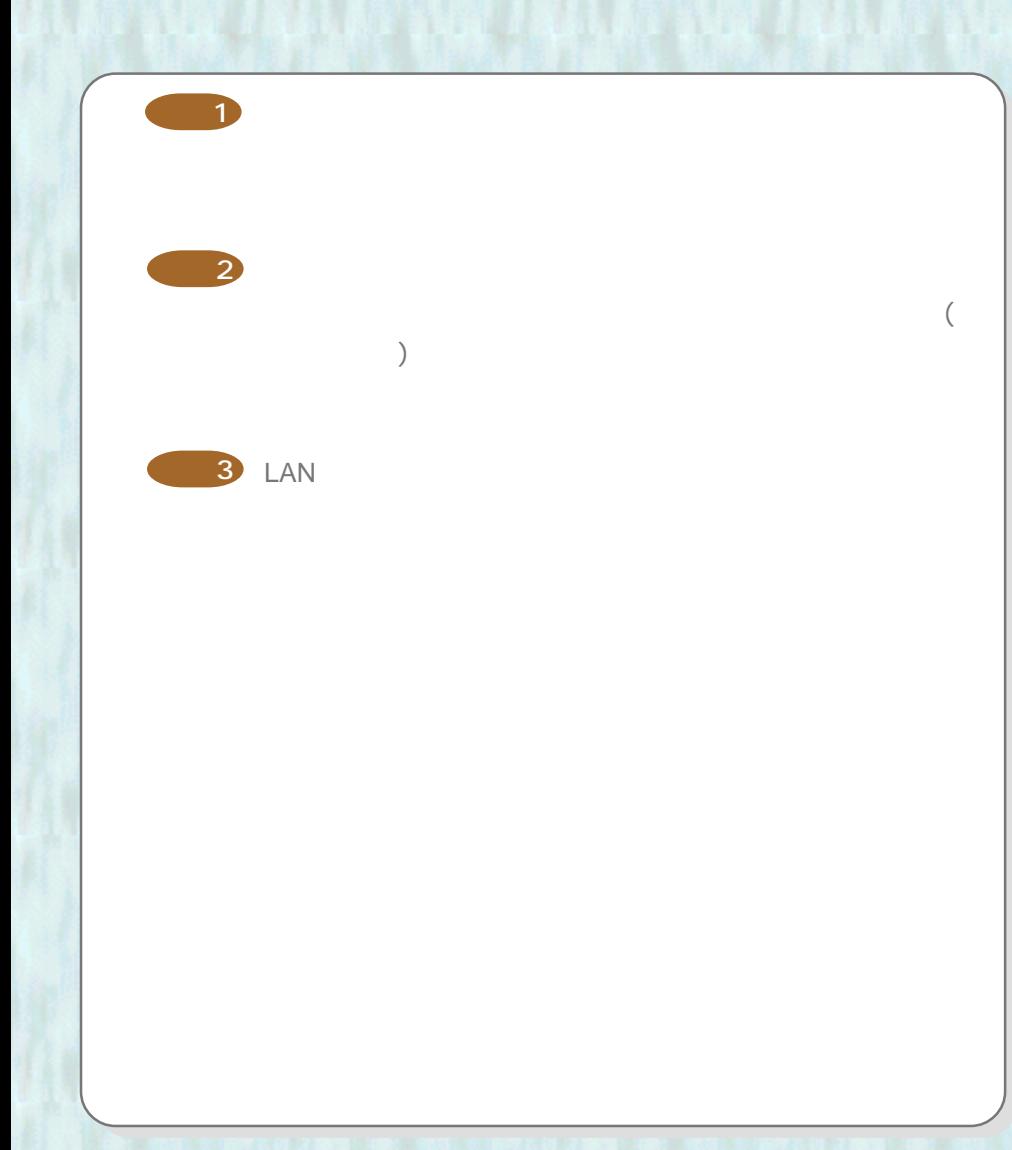

ことに こうしょう こうしょう あいじょう あいじょう あいじょう あいじょう しょうかい

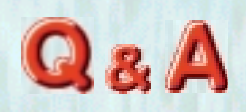

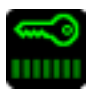

またいとしては、

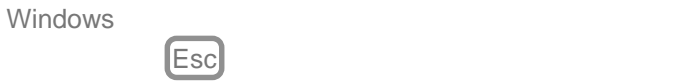

## Windows

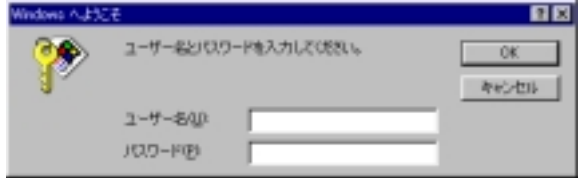

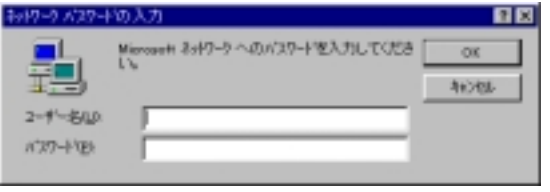

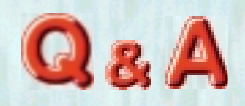

## Microsoft ScanDisk

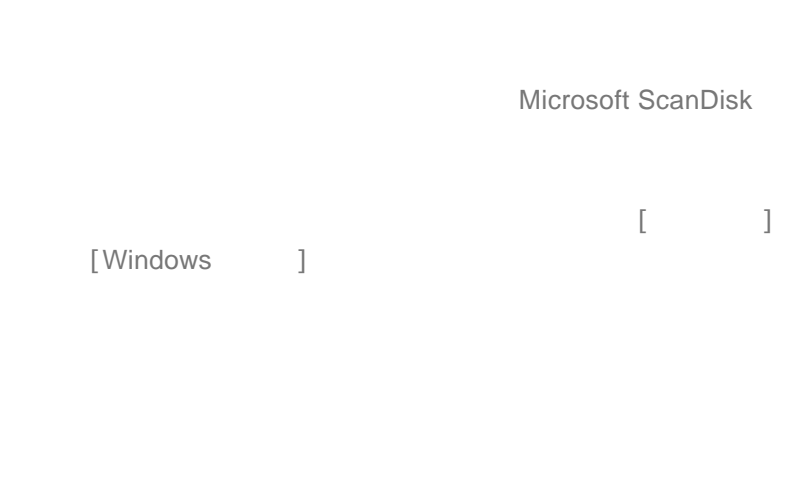

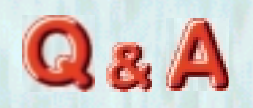

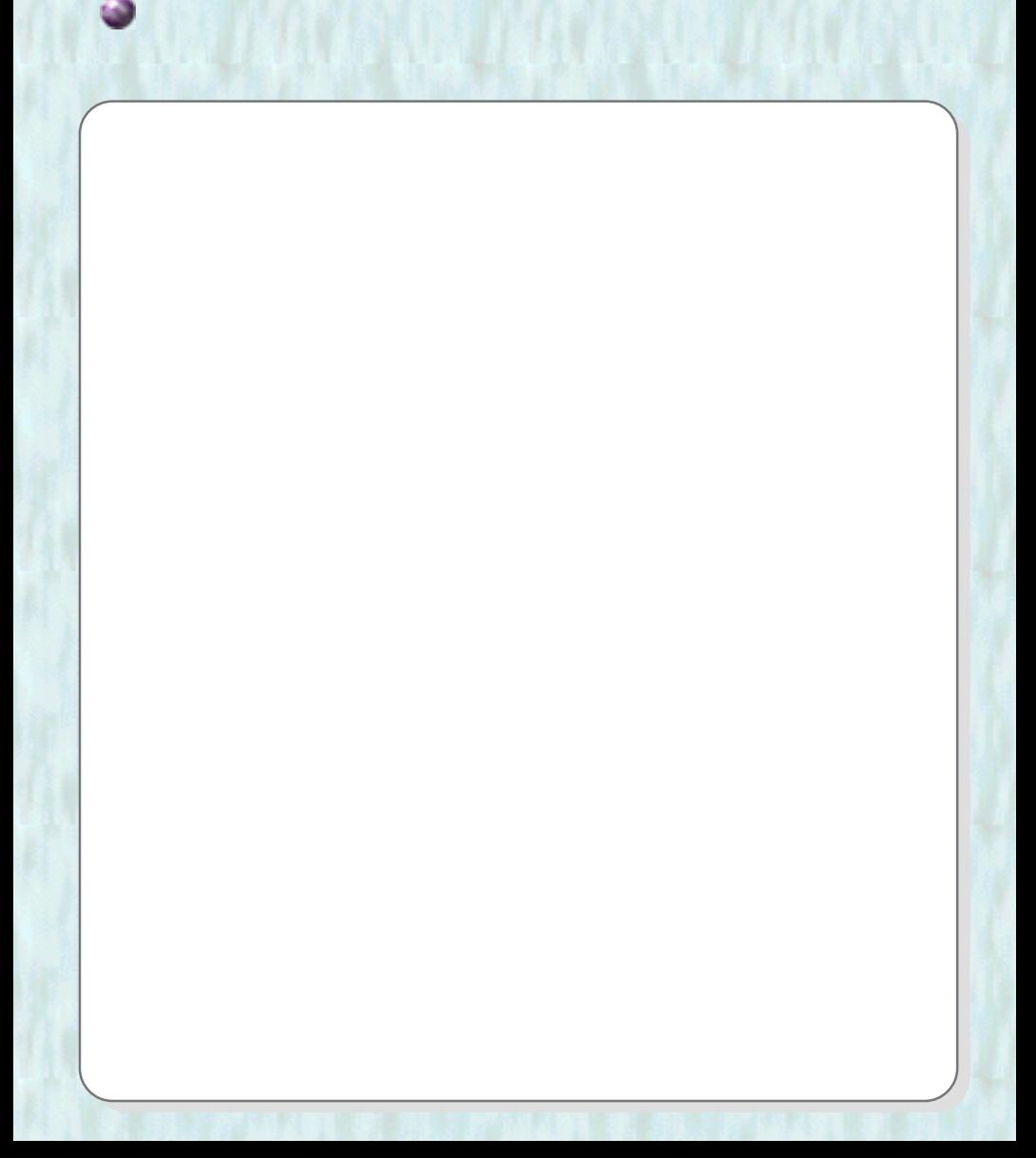

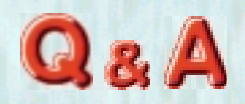

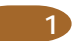

<span id="page-9-0"></span>または性のように

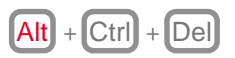

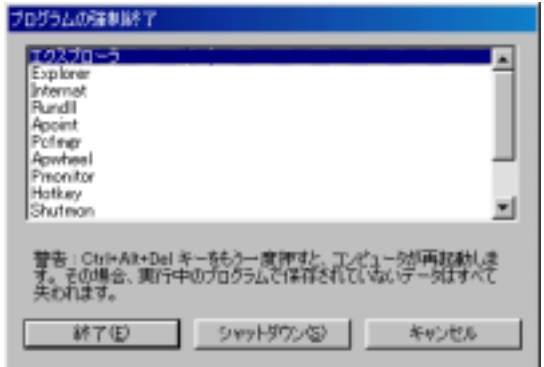

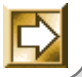

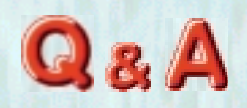

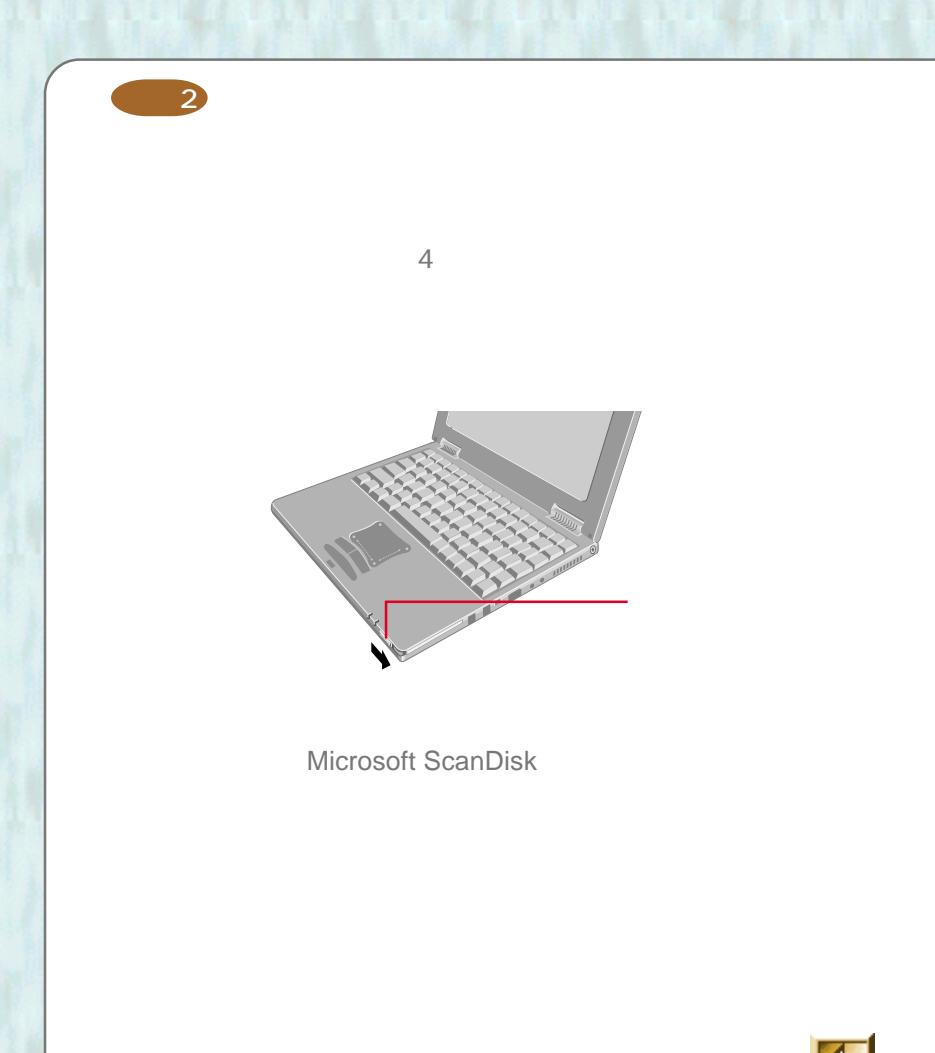

または性のように

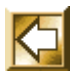

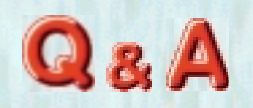

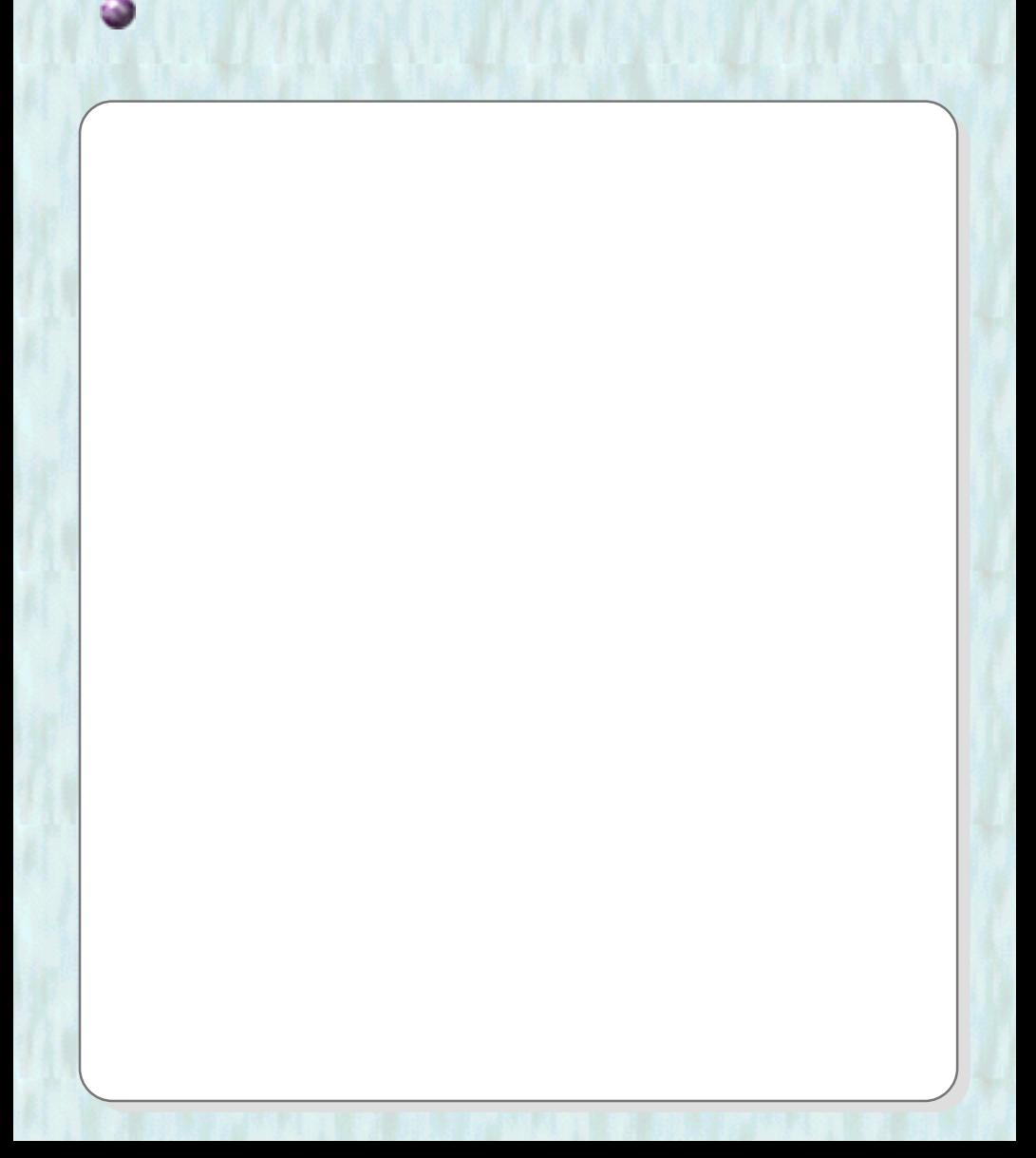

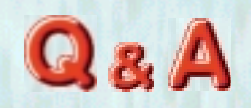

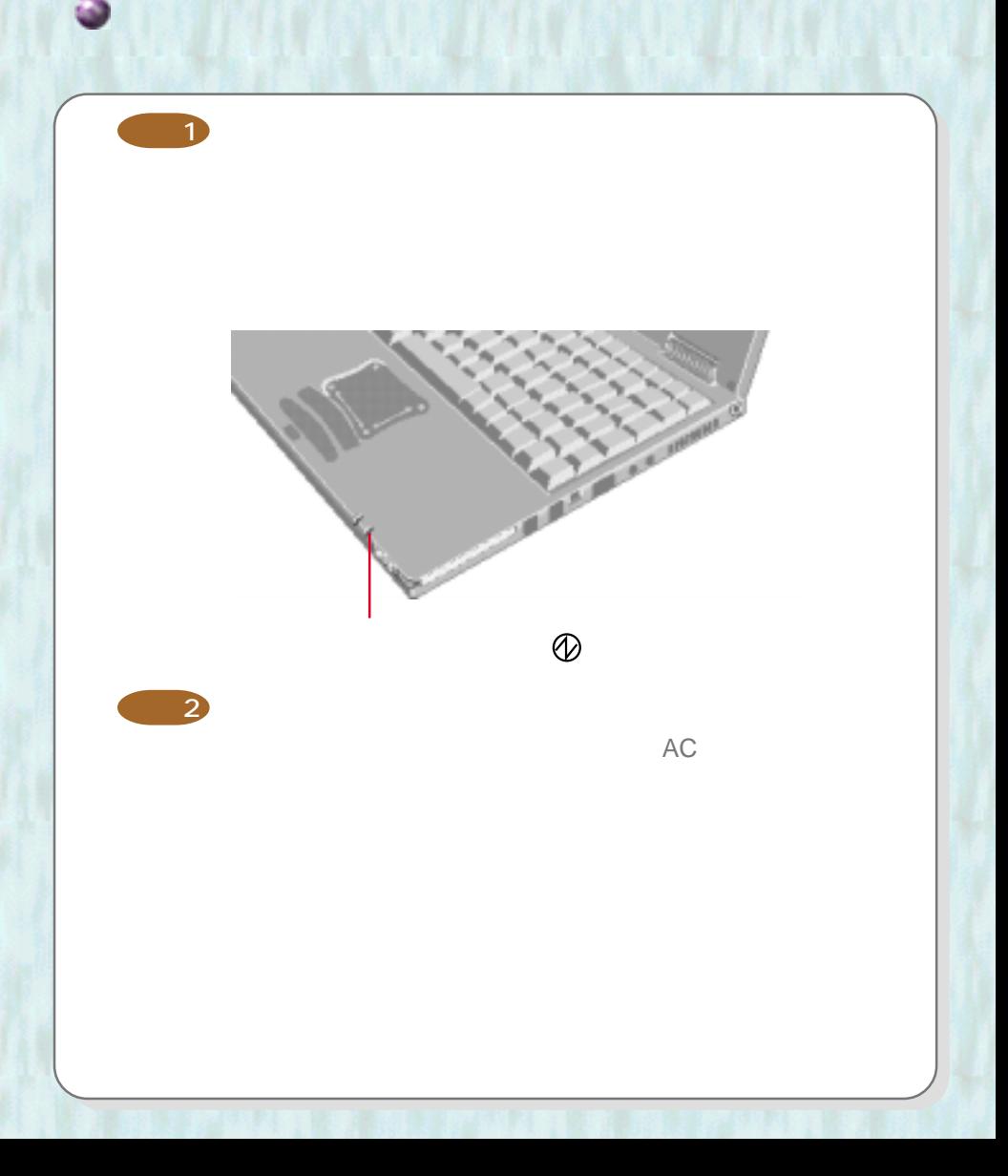

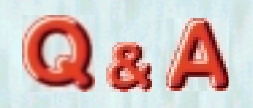

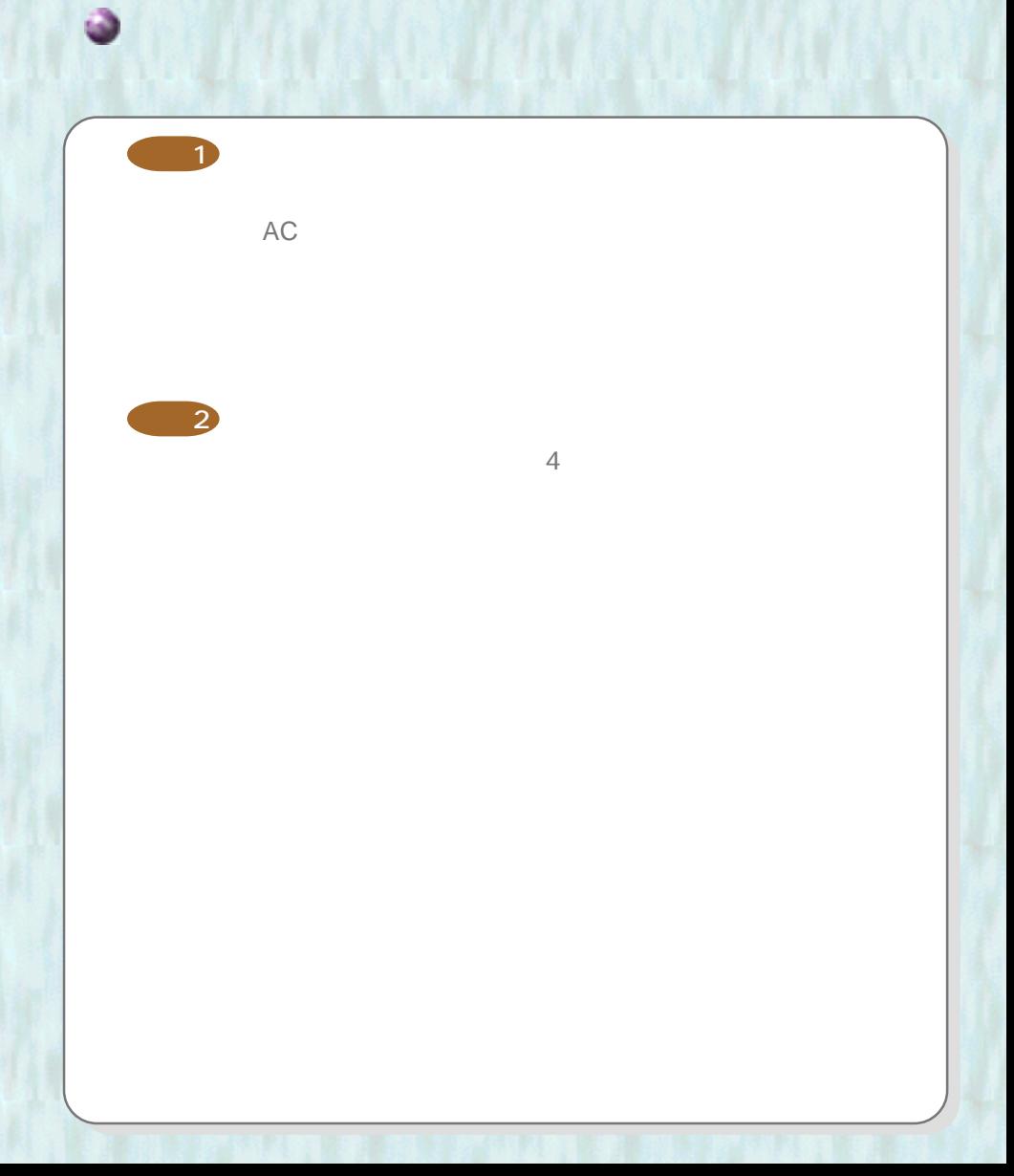

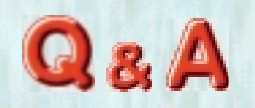

<span id="page-14-0"></span>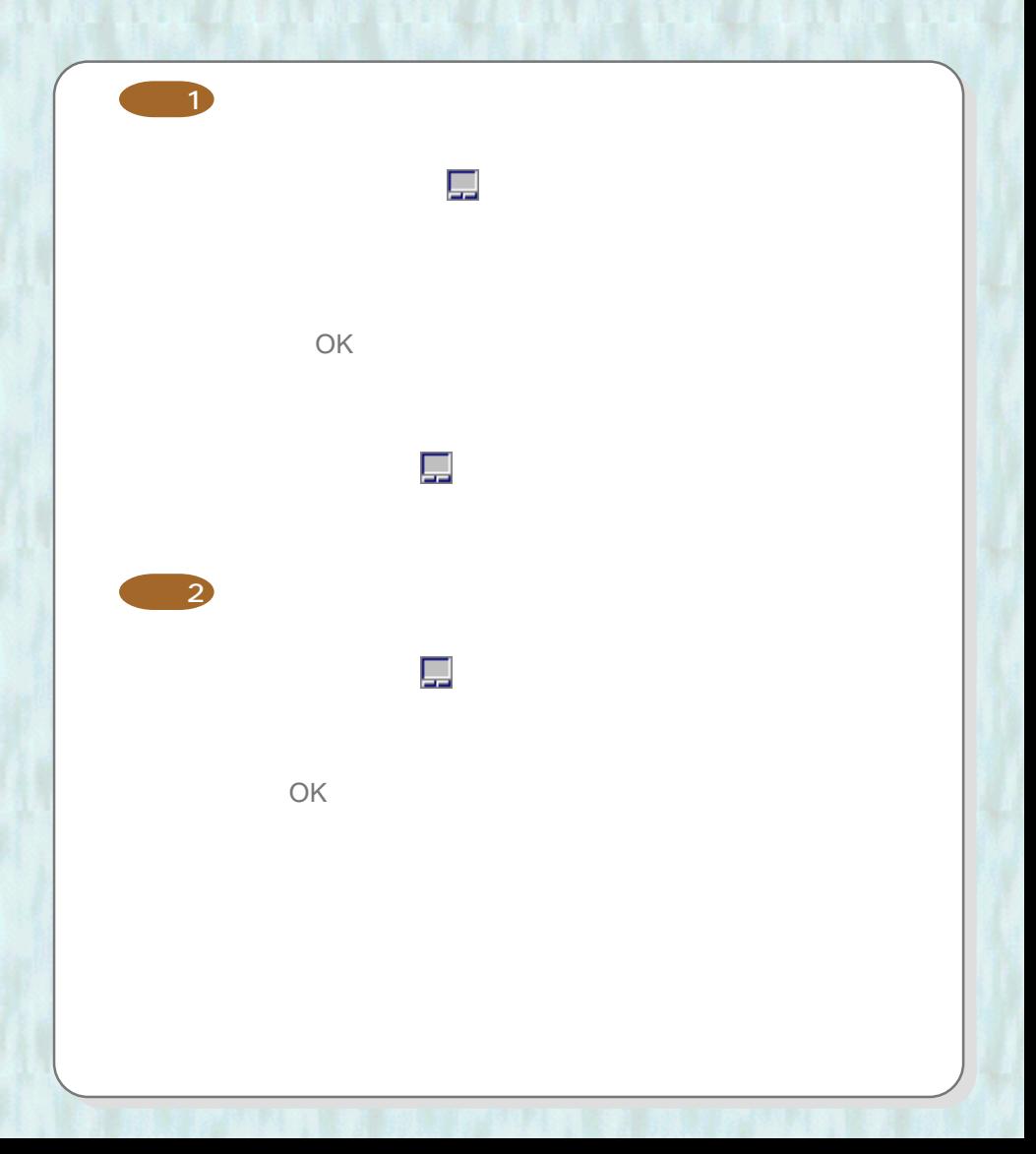

リトンター ストックス あたま あいしょう あいじょう あいじょう こうしん かいじょう

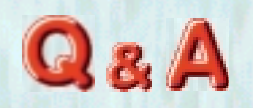

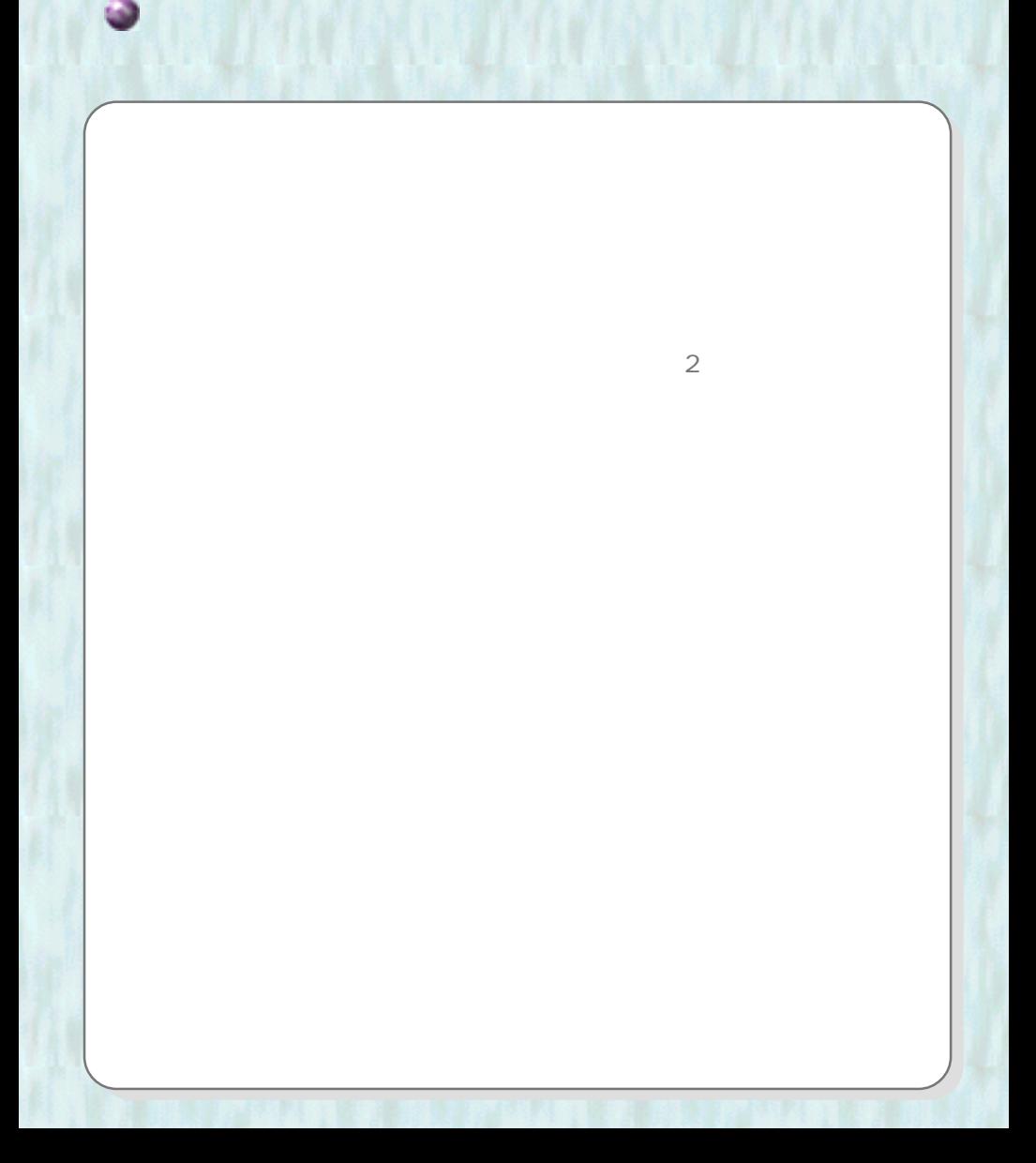

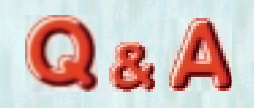

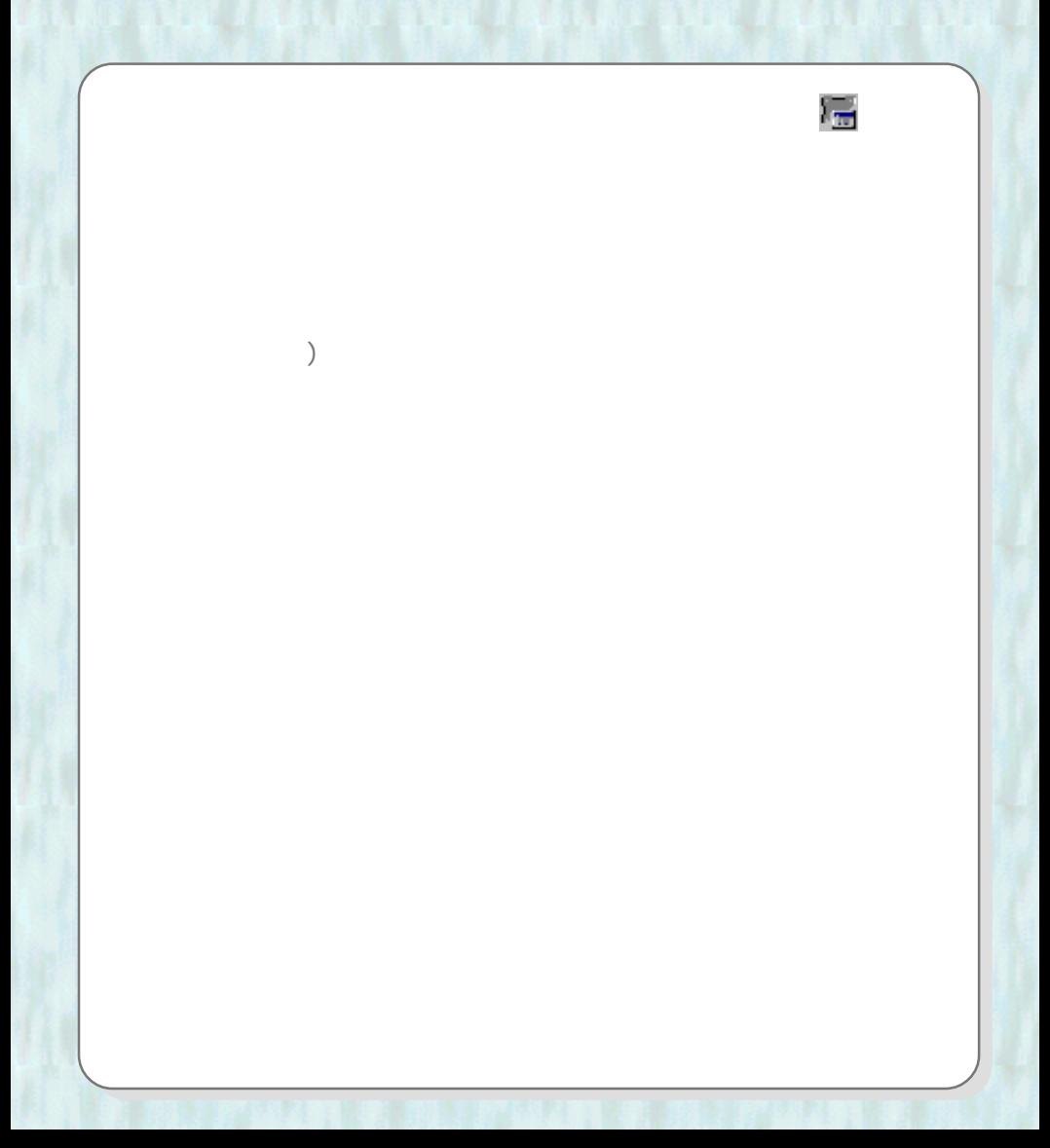

スマートは、それは、それは、それは、それはこれは、それはこれは、それはこれは、それはこれは、それはこれは、それはこれは、それはこれは、それはこれは、それはこれは、

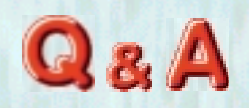

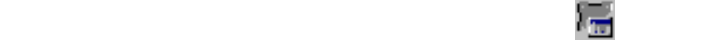

リクシンキャールには、

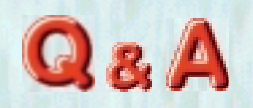

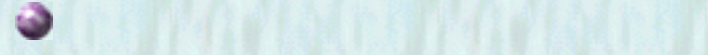

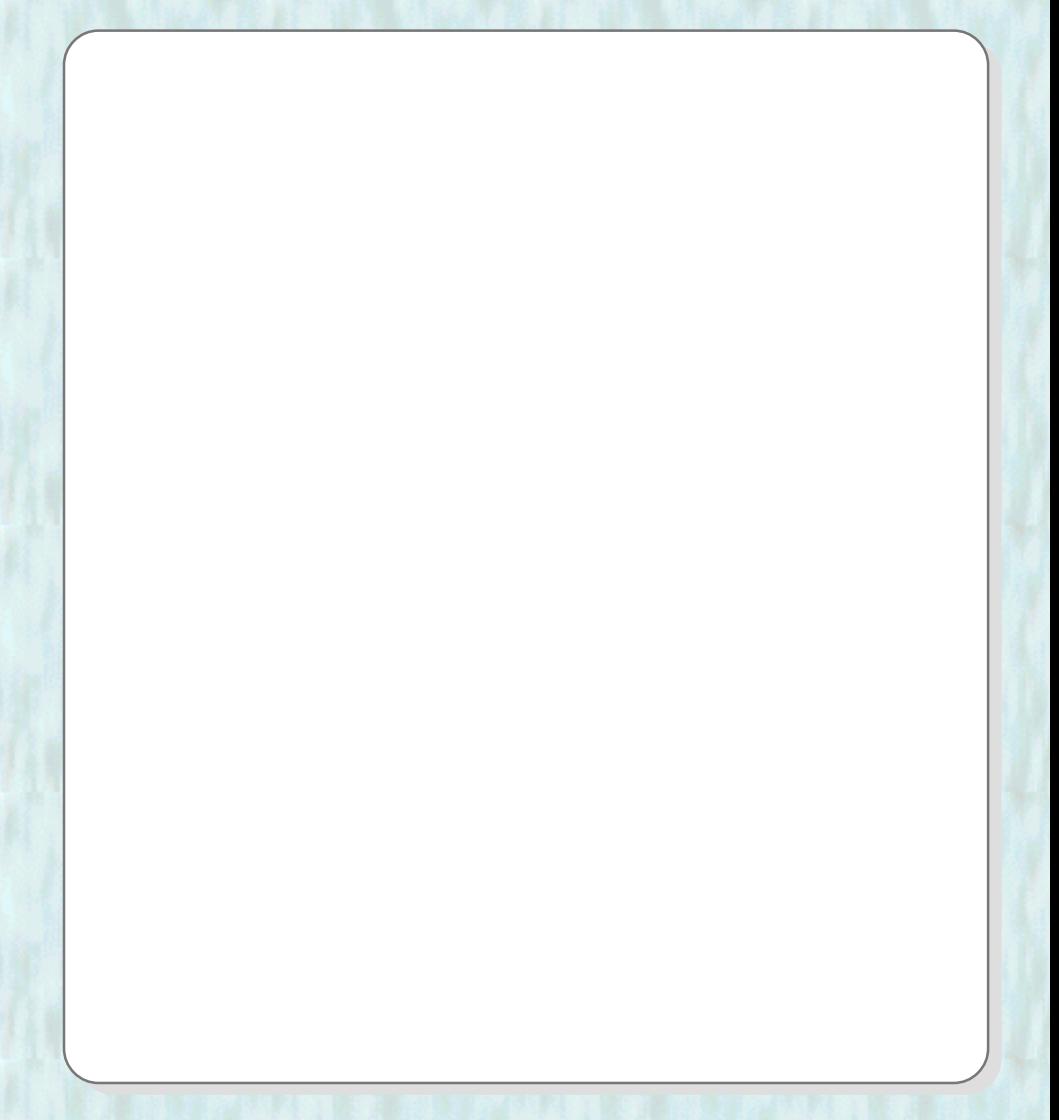

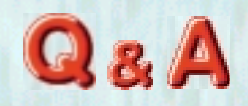

 $\mathcal{L} \times \mathcal{R}$  of  $\mathcal{L} \times \mathcal{L} \times \mathcal{N}$ 

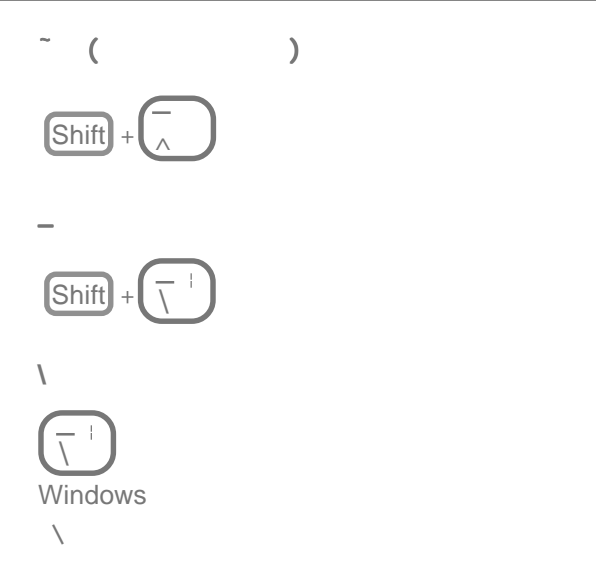

イトミード しんしん

 $\mathsf{URL}$ 

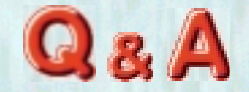

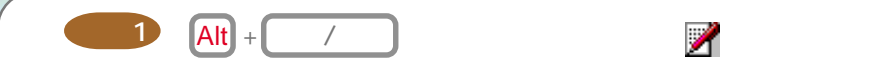

またおうない

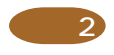

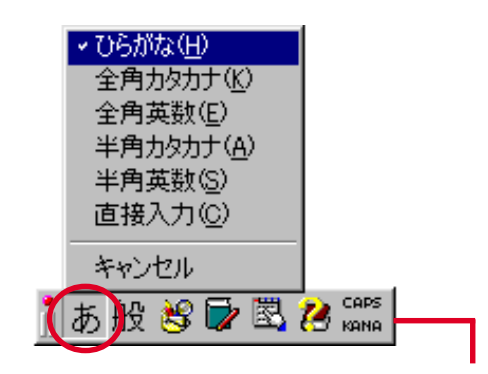

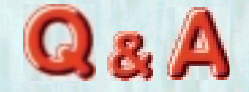

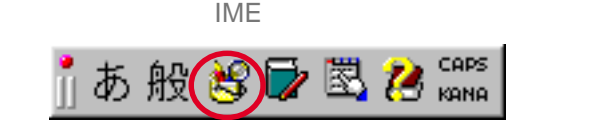

くちのう はいしゃ あいこう こうこうしょう

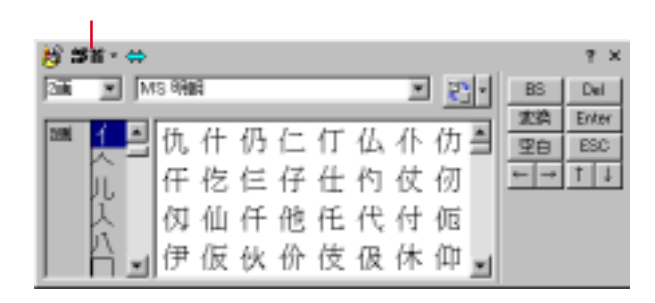

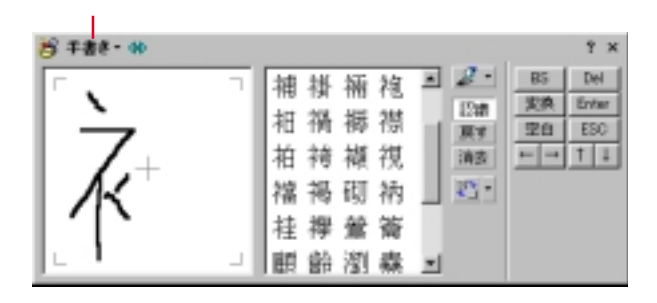

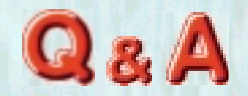

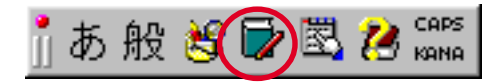

<span id="page-22-0"></span>また後のとしては、これは、これは、

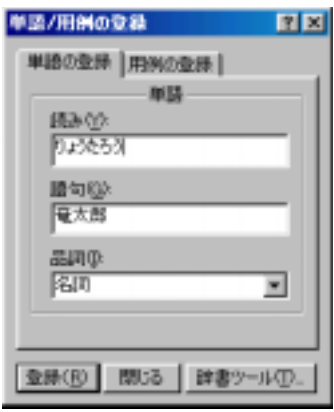

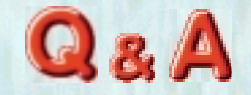

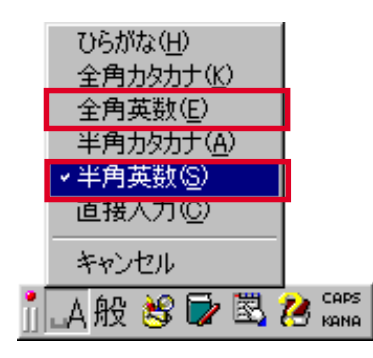

アルファベットの大文字 / 小文字を切り換えたい

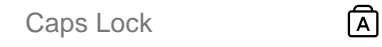

 $\blacksquare$  Shift  $\blacksquare$ 

Caps Lock **A** 

Shift B

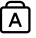

 $\boxed{A}$  /  $\boxed{Shift}$  +  $\boxed{Caps \ Lock}$ 

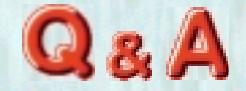

Bàçï

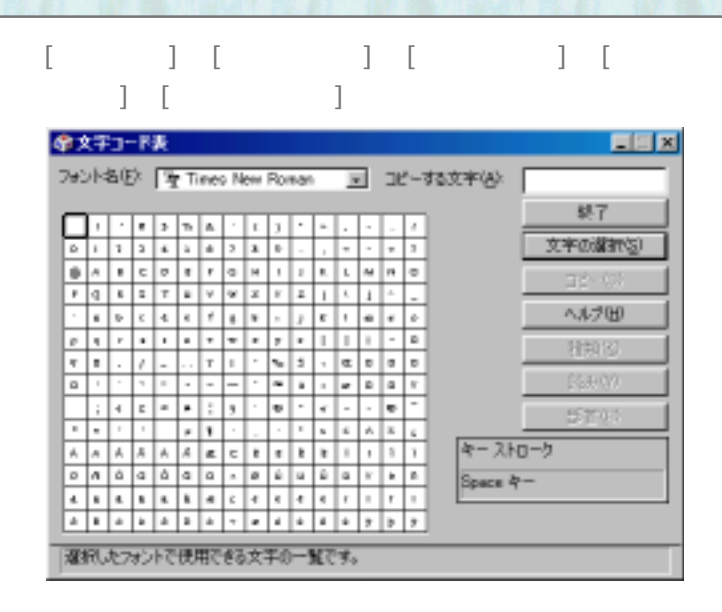

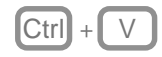

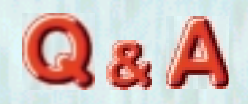

<span id="page-25-0"></span>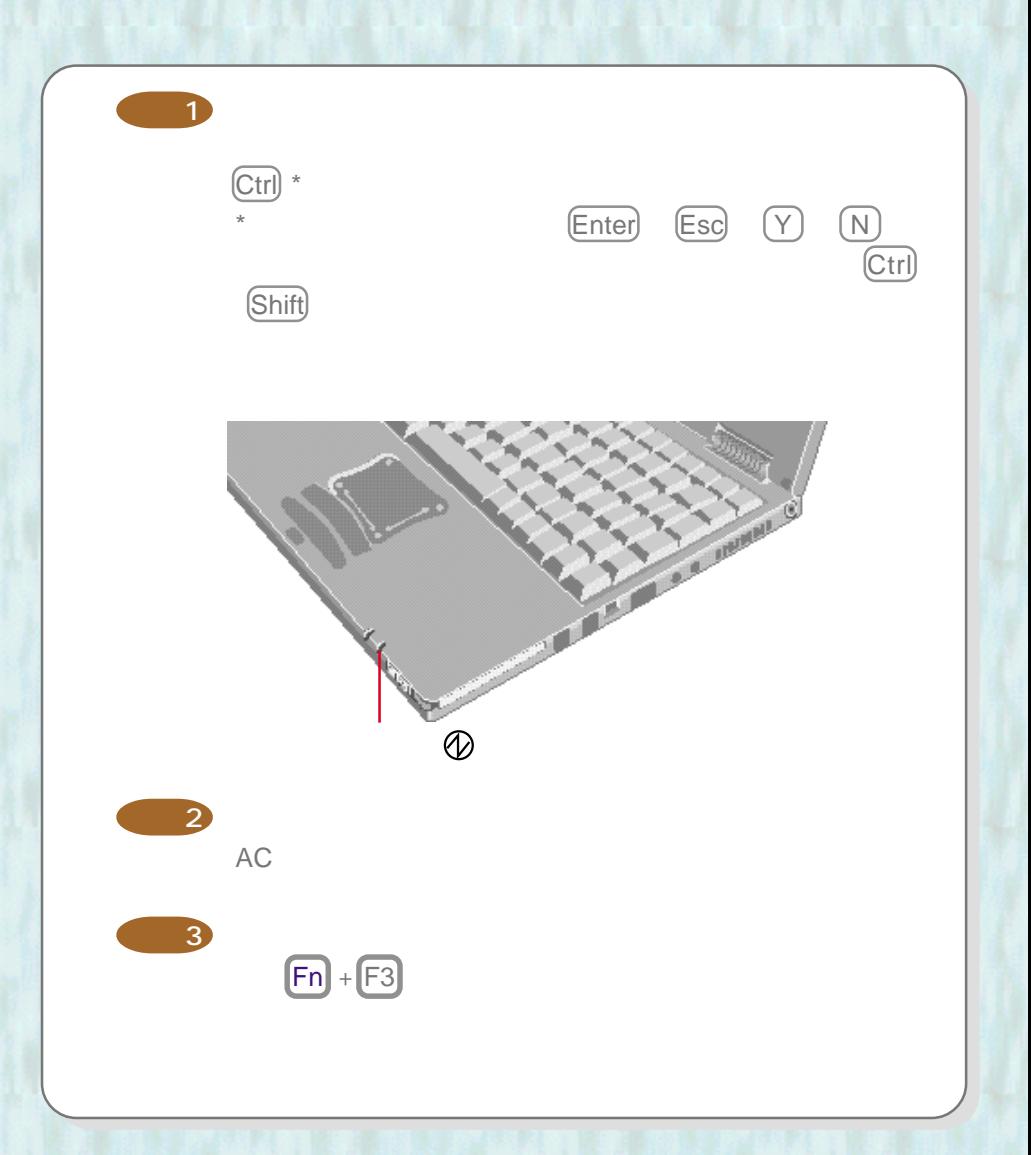

画面が消えた

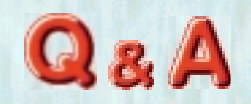

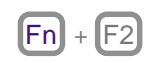

画面が暗い

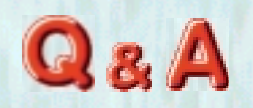

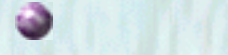

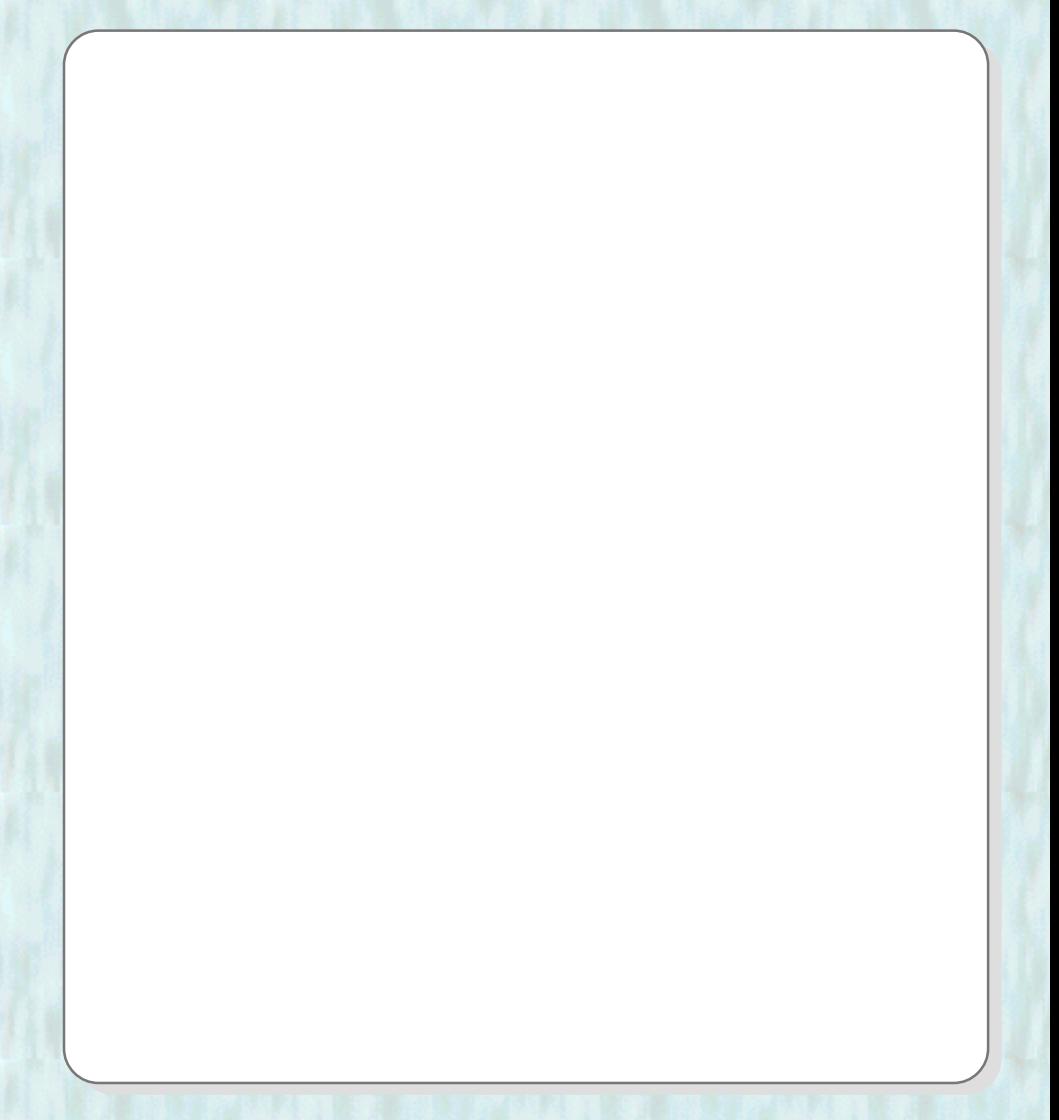

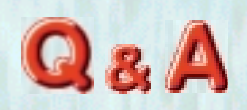

 $0.002\%$ 

89.998%

「キントのトラインのドット」という「また」という「また」

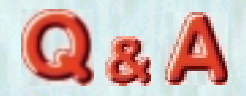

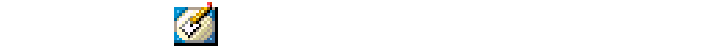

くれい はっしょう こうしょうしょう こうしょう

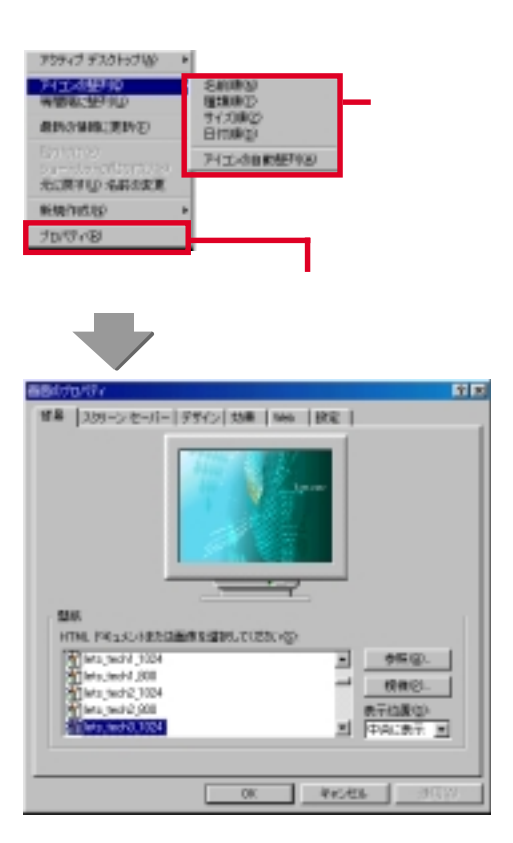

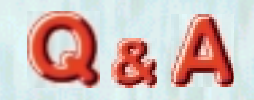

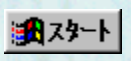

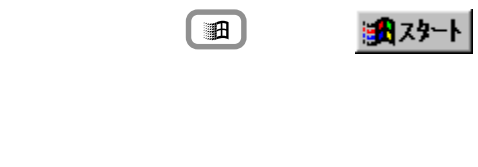

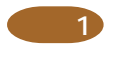

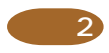

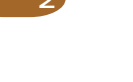

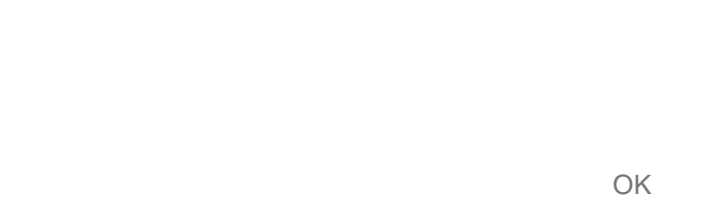

 $\updownarrow$ 

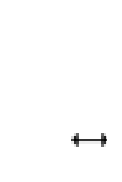

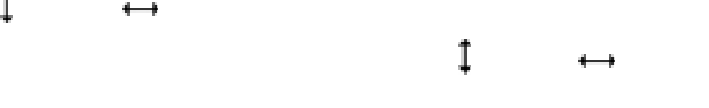

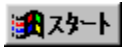

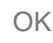

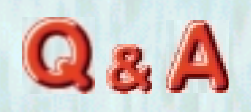

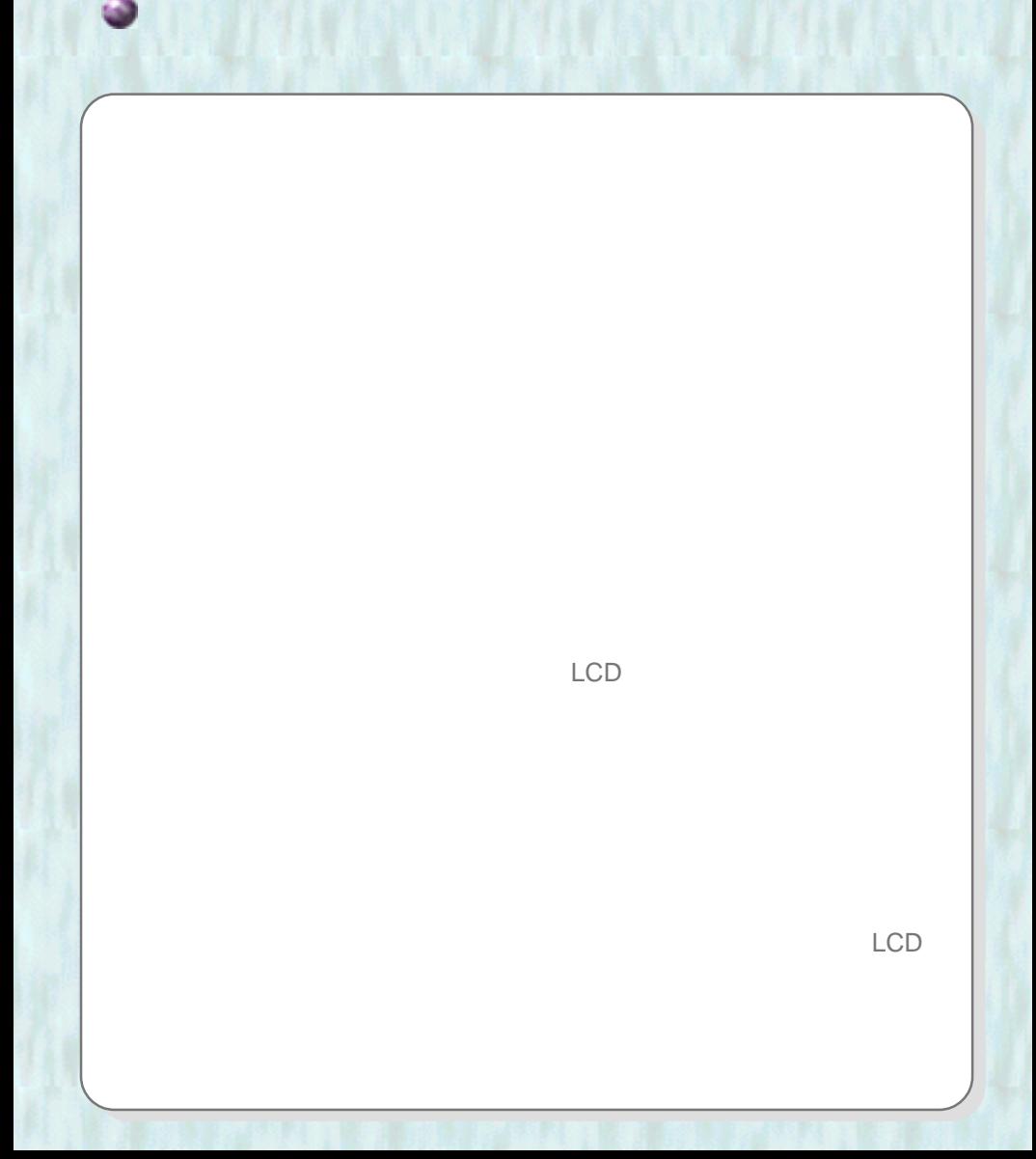

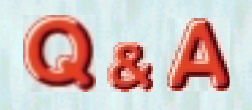

 $AC$ 

<span id="page-32-0"></span>しゃく とうしょう あいこう

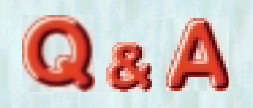

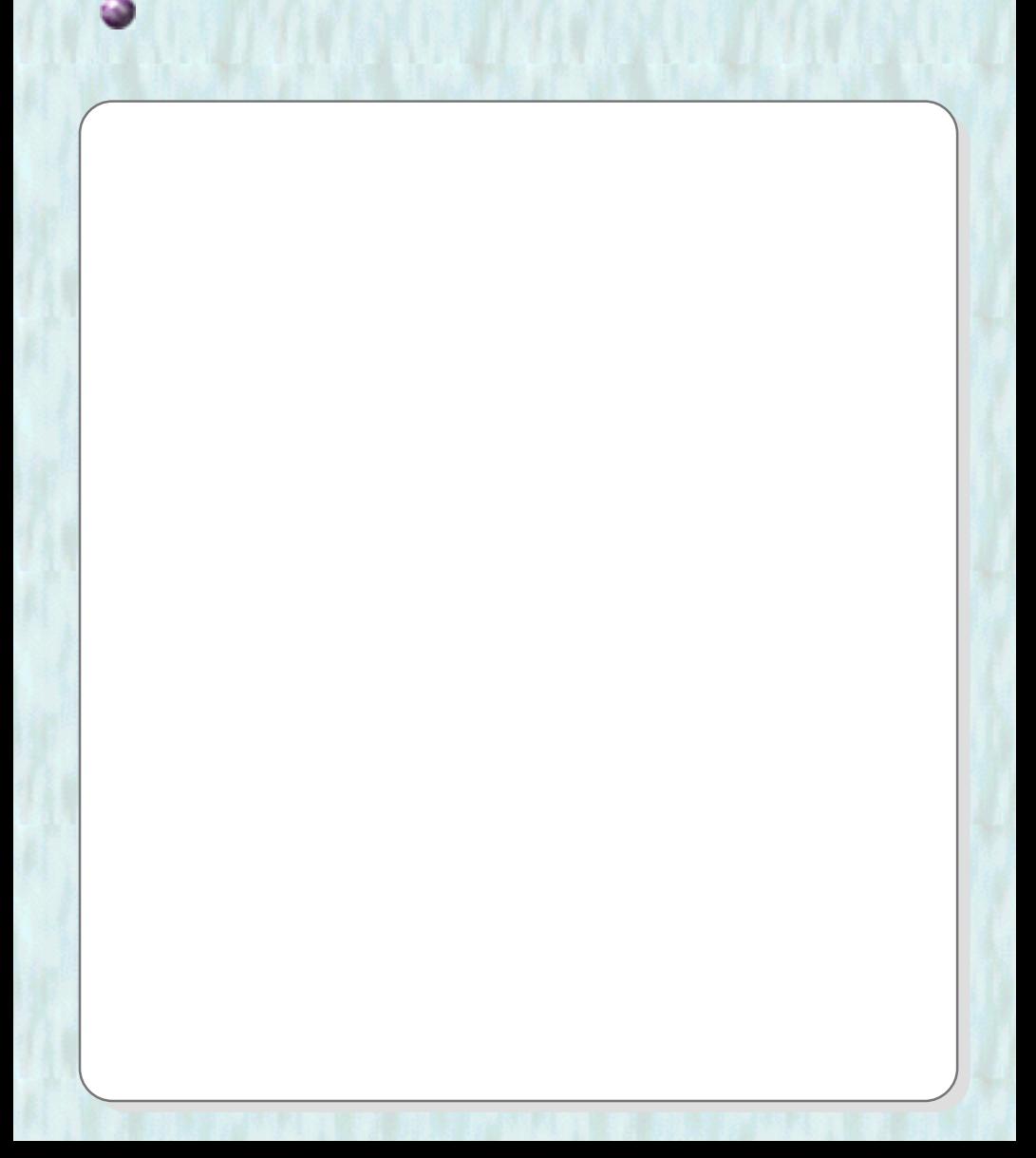

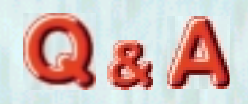

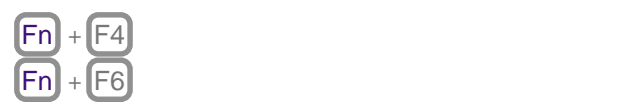

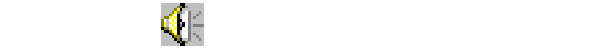

しゃくいしょうにはいくいい

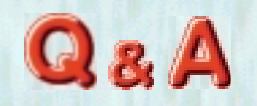

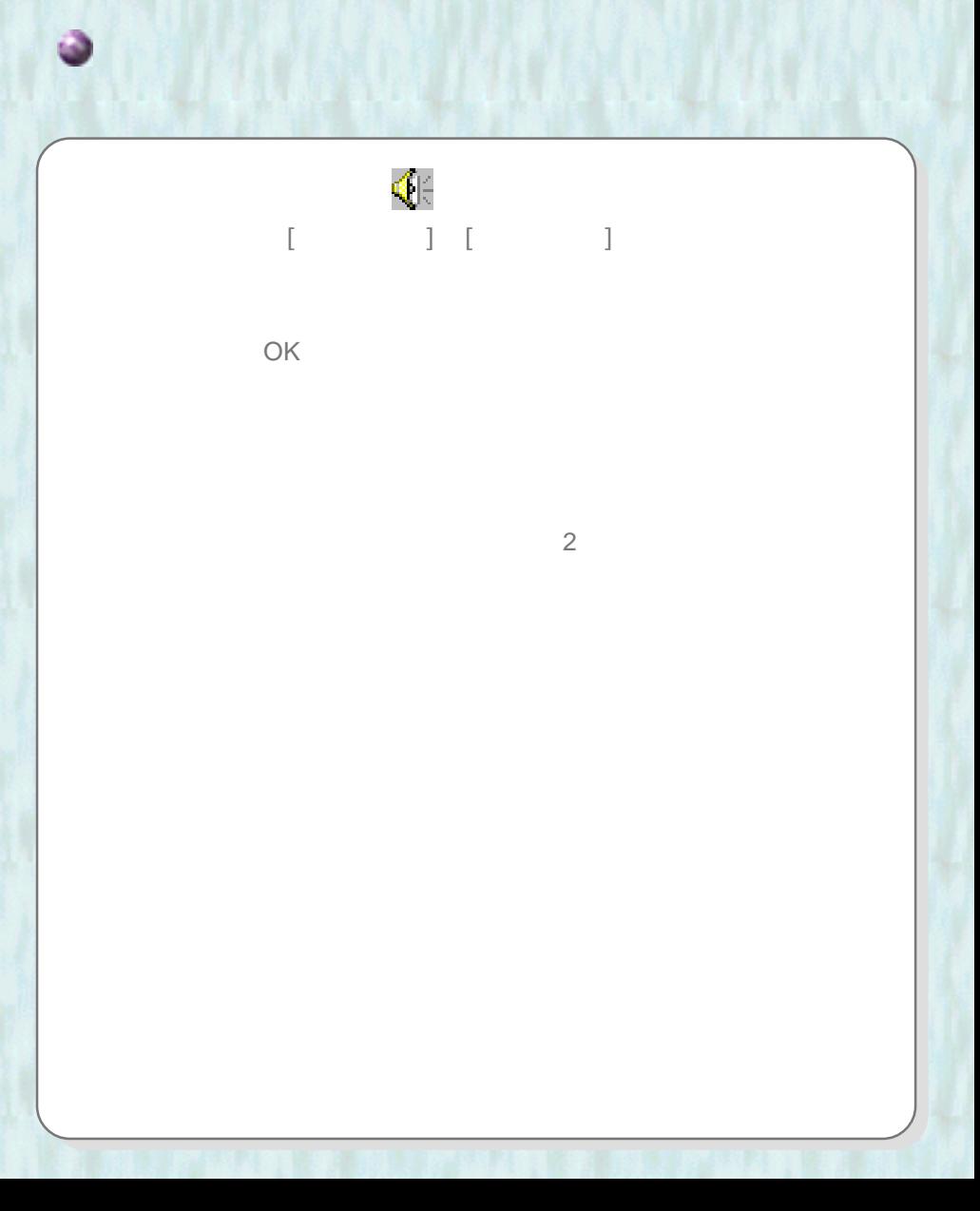
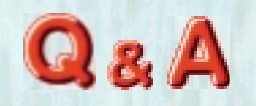

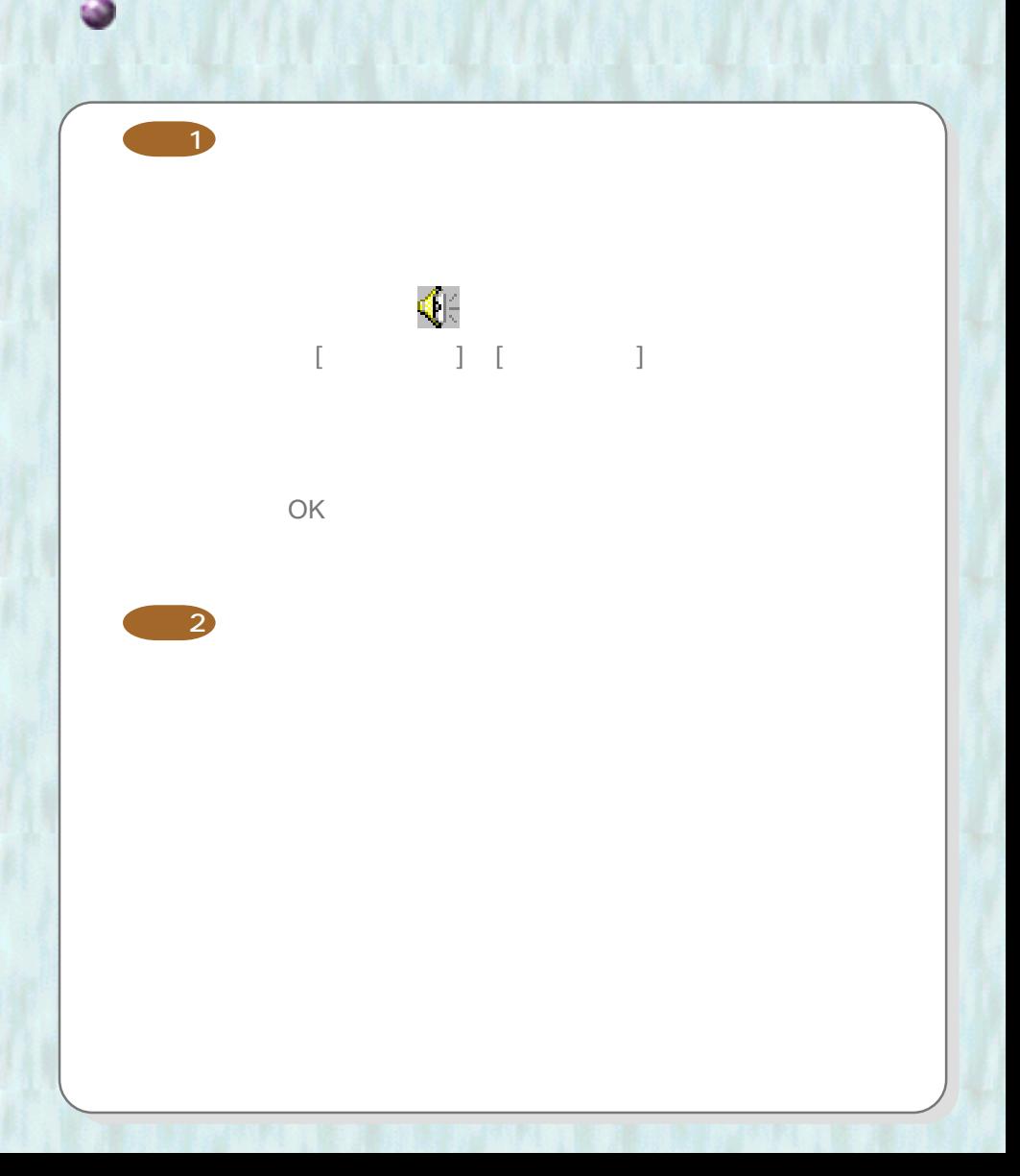

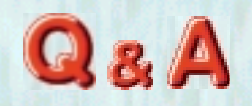

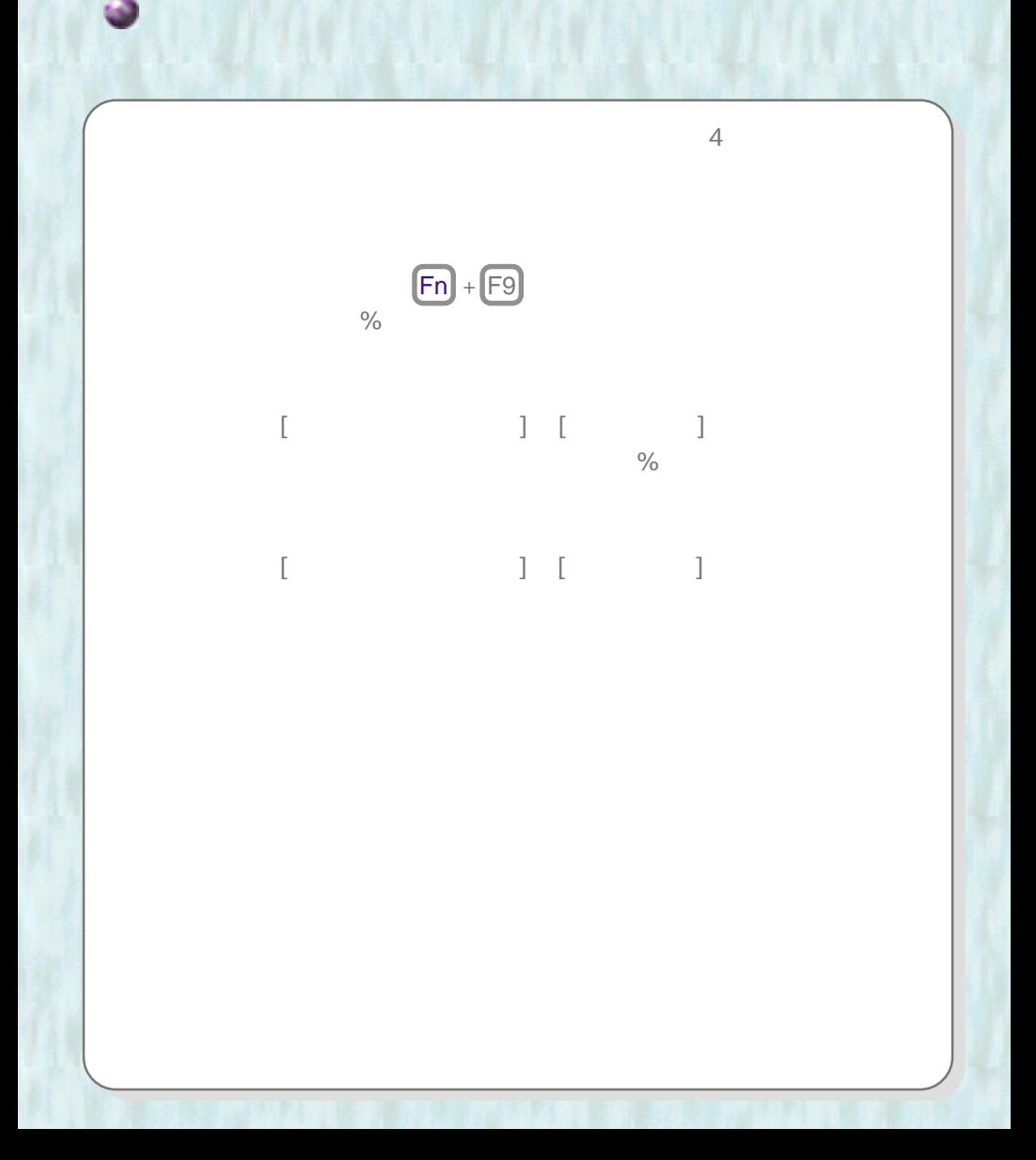

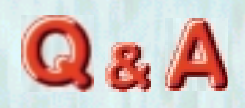

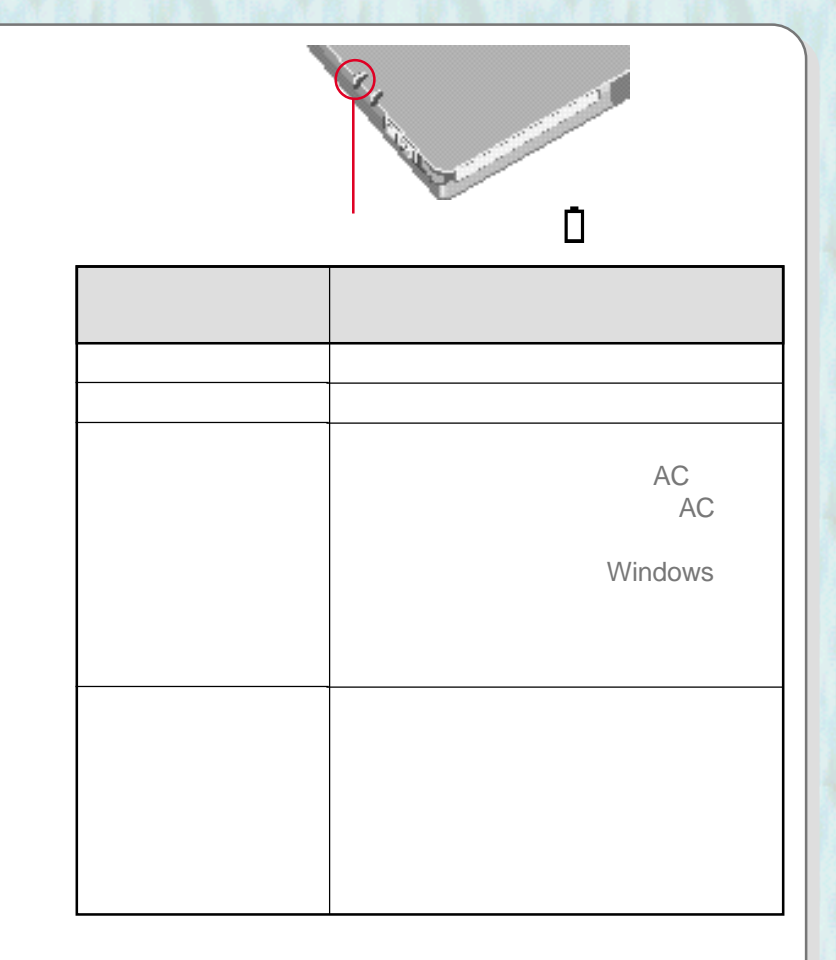

<span id="page-38-0"></span>リンテリーは、その意味を知ります。

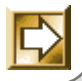

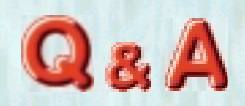

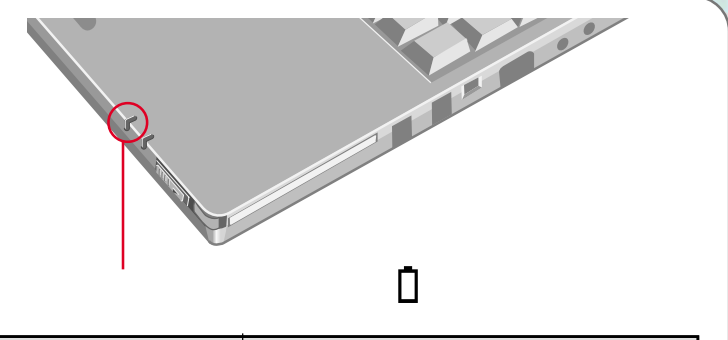

リンテリーは、その意味を知ります。

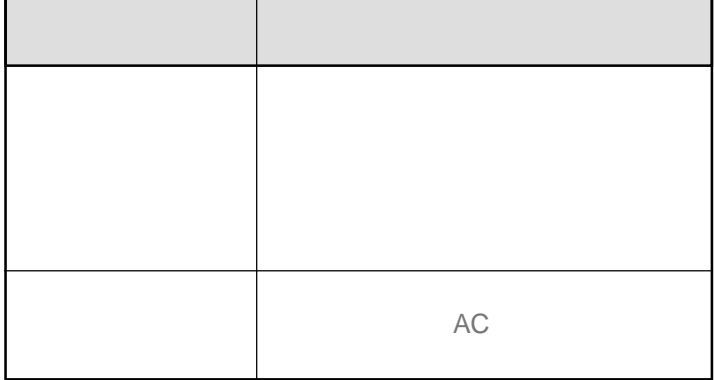

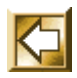

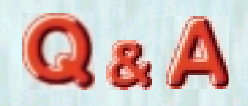

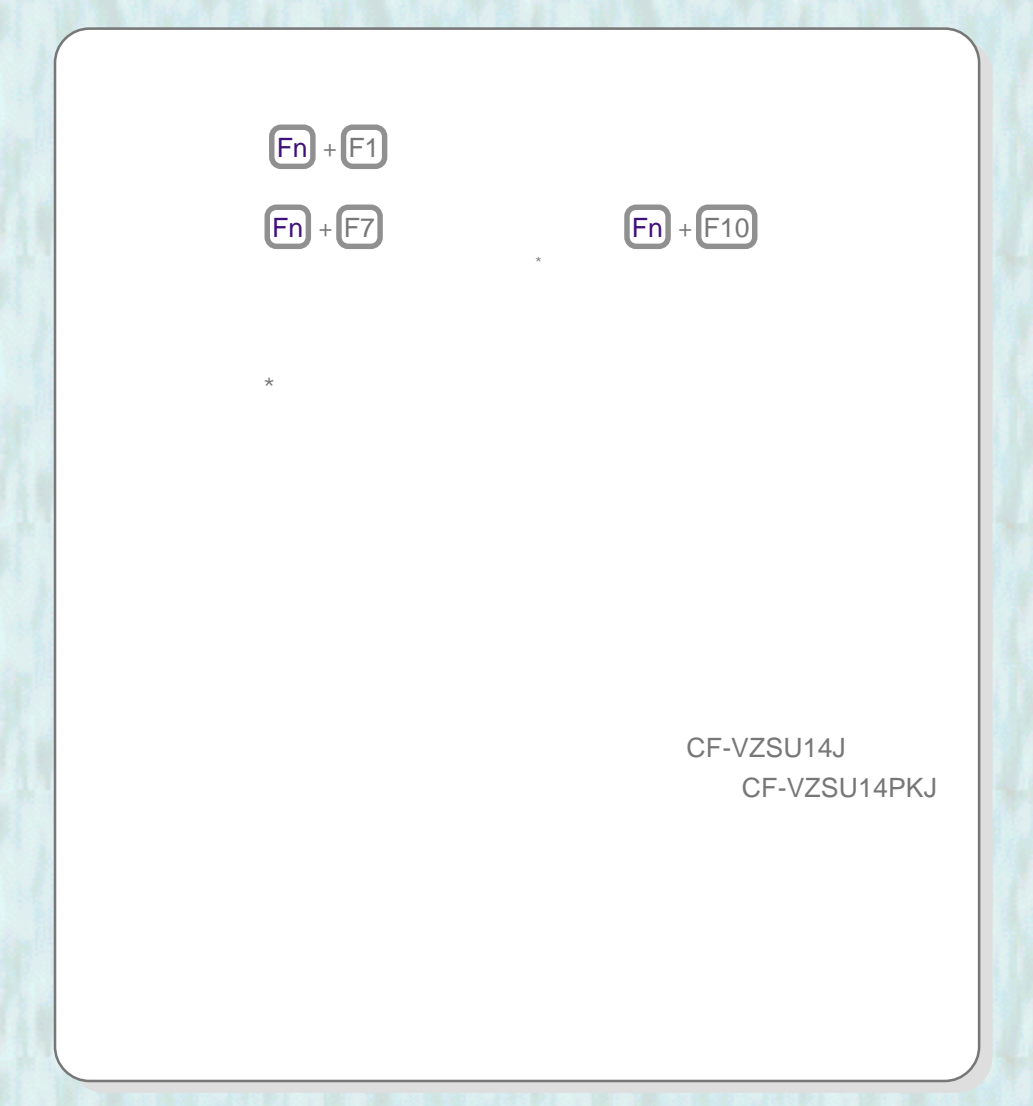

しゃに関したいことを持っています。

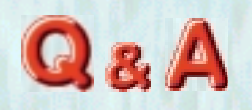

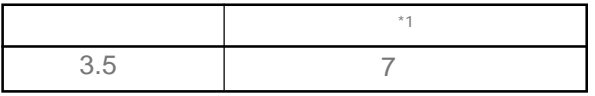

### 上記はLCDバックライト輝度最低時の稼動時間で

リックを知りますようにも、おもしても

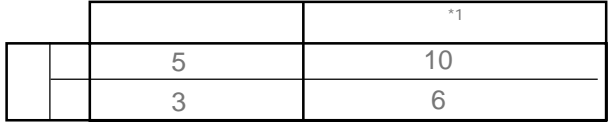

 $*1$ 

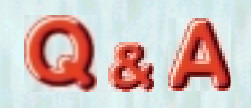

100%

 $90\%$ 

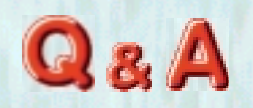

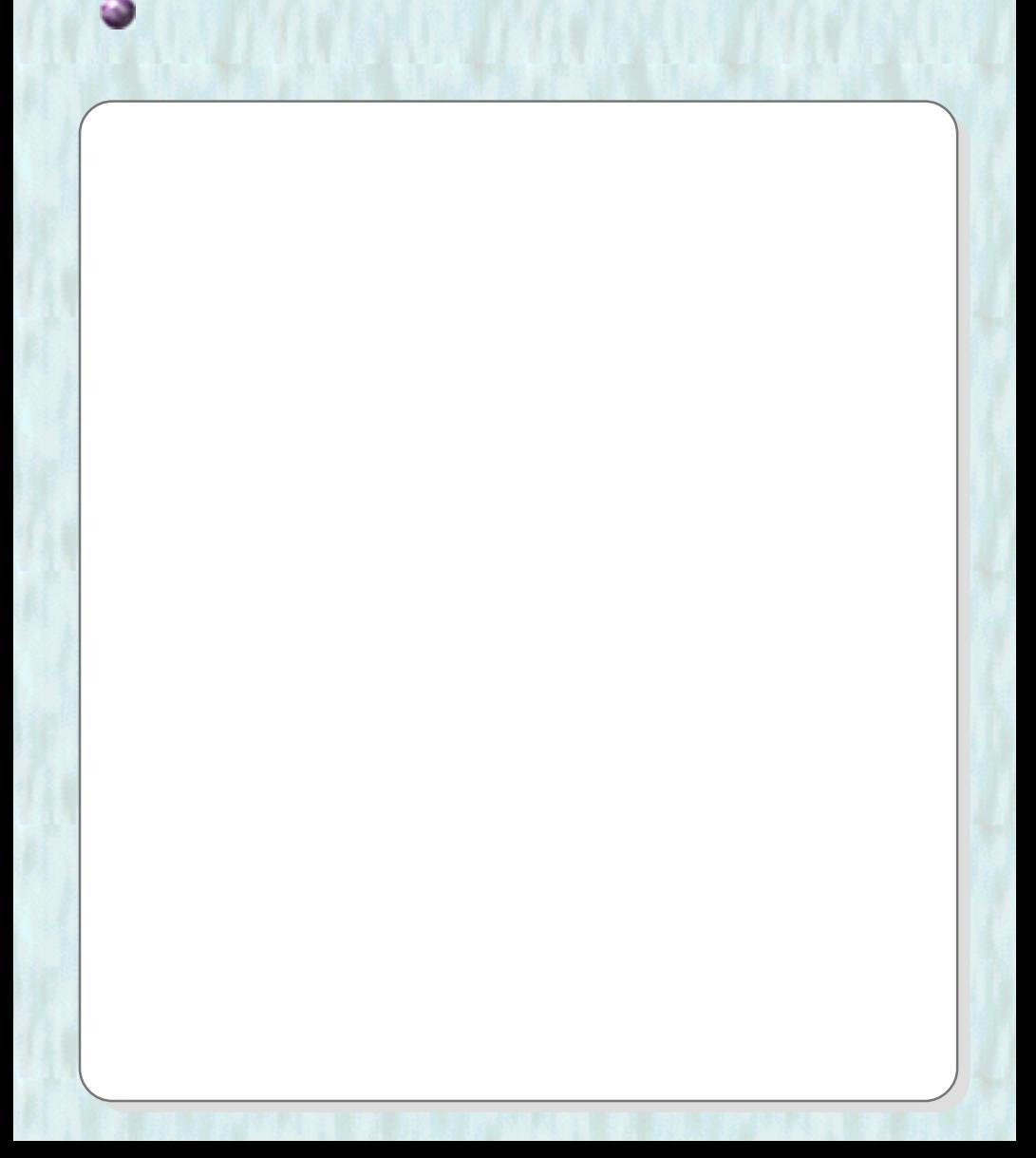

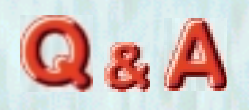

## [スタート]→[設定]→[コントロールパネル]→「電源の管

省電力機能を使いたい

 $\mathsf{LCD}$ 

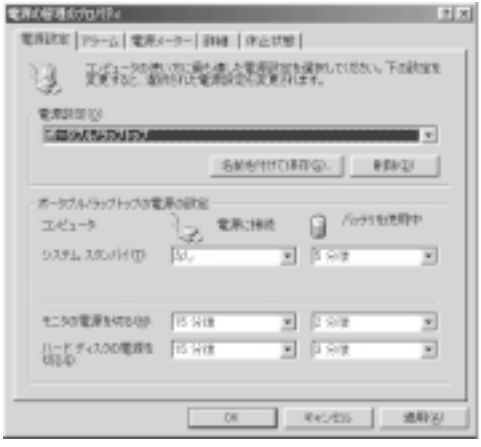

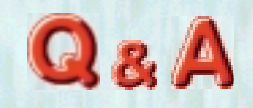

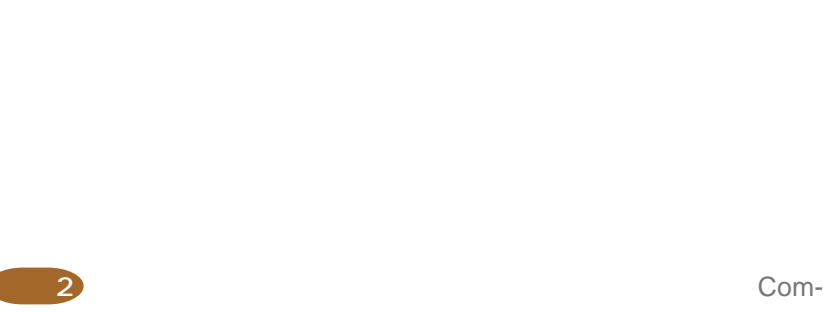

mand Prompt Only

 $\overline{UB}$ 

 $\Gamma$ ロッピーディスクドライブ(トライブ)にアクセスしょう

 $\cup$ SB $\cup$ 

Windows

**確認1**

Q&A

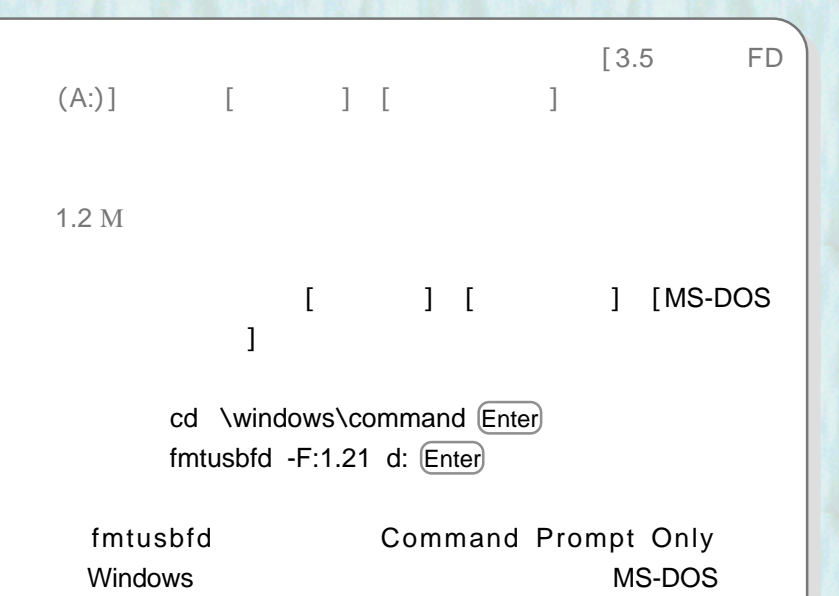

ファッシュ アイディスク しょうしょうしょく

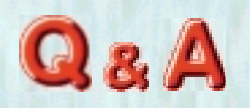

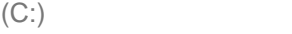

リトング アンドライブ しょうしょうしょく

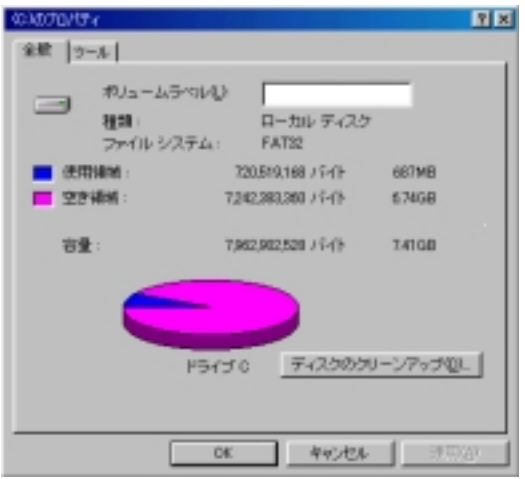

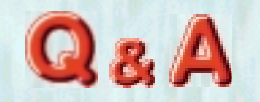

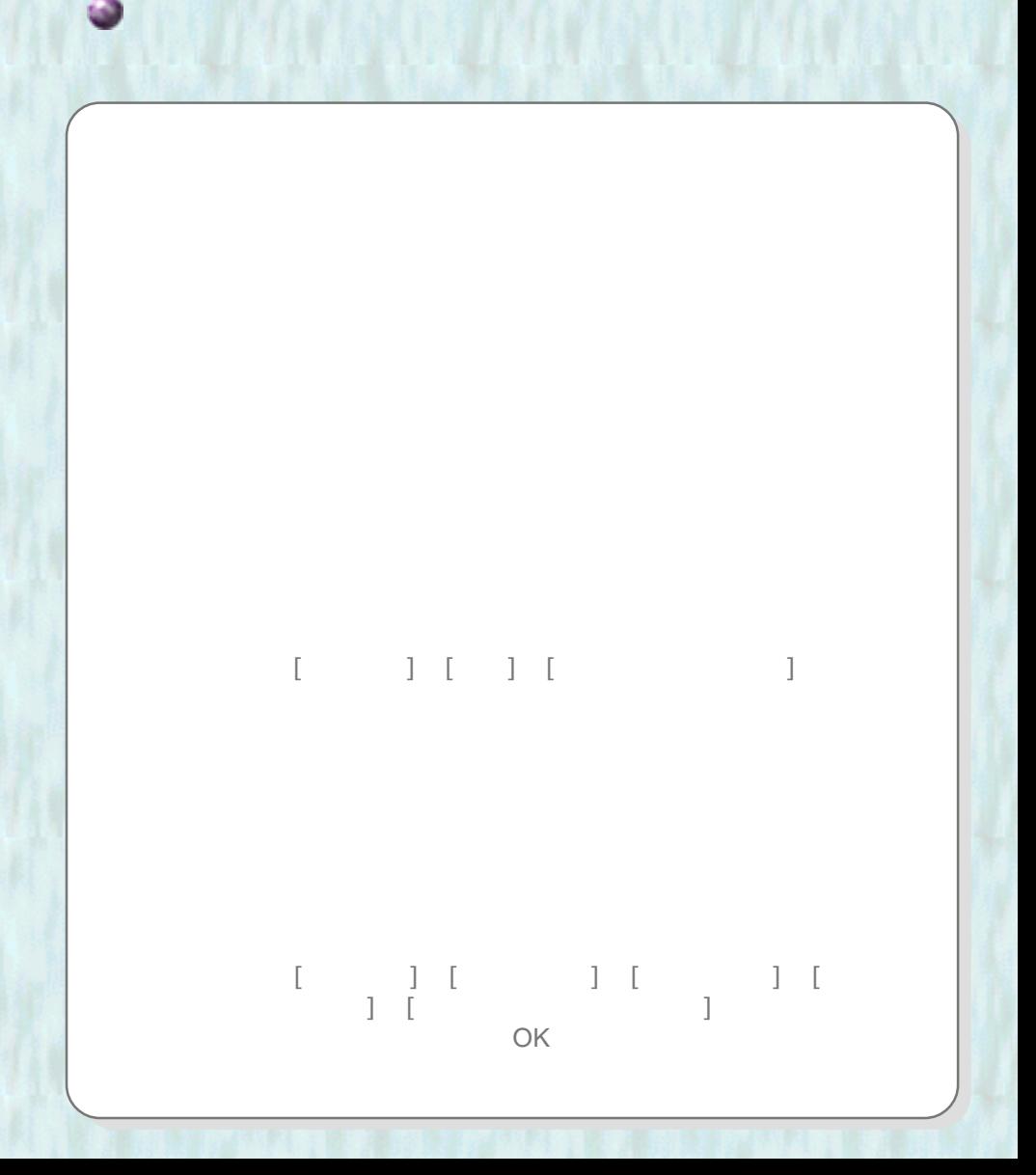

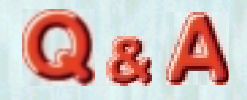

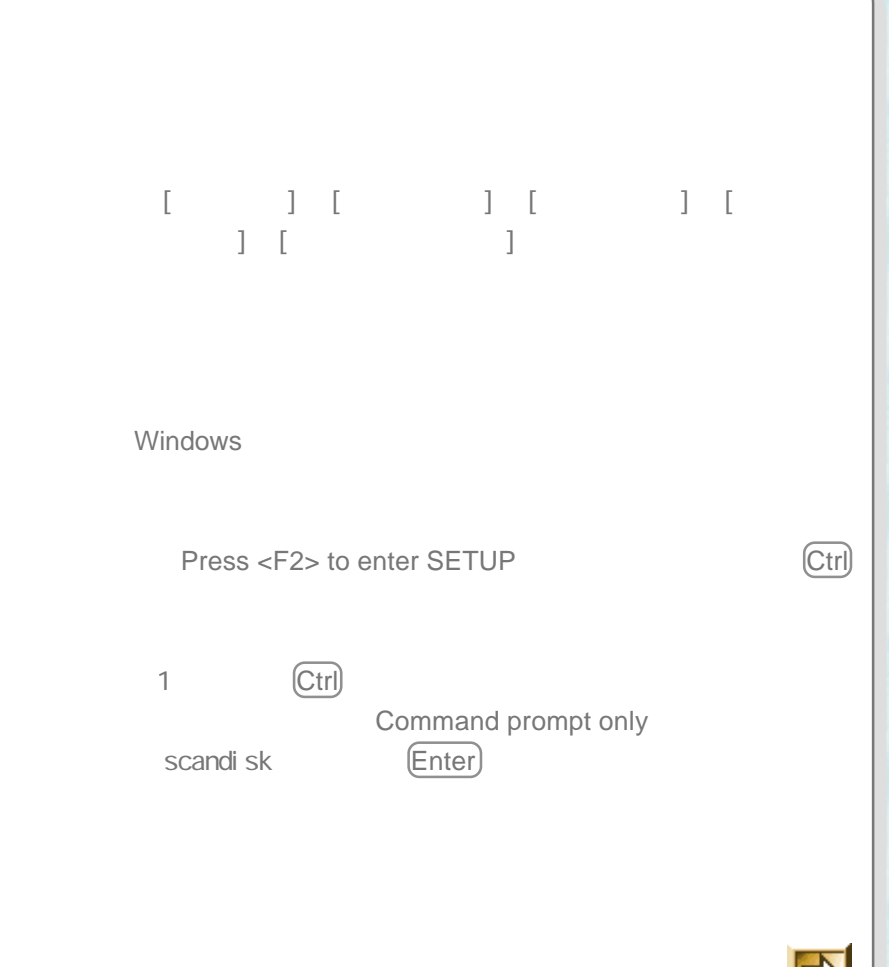

リトバイスクドライブのようには、

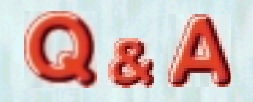

### $[\begin{array}{cccc} 1 & 1 & 1 & 1 & 1 & 1 \end{array}]$  $\blacksquare$ ) [ $\blacksquare$ ] **SOK**

リトバイスクドライブのようには、

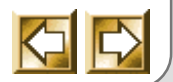

2/3

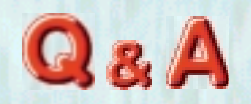

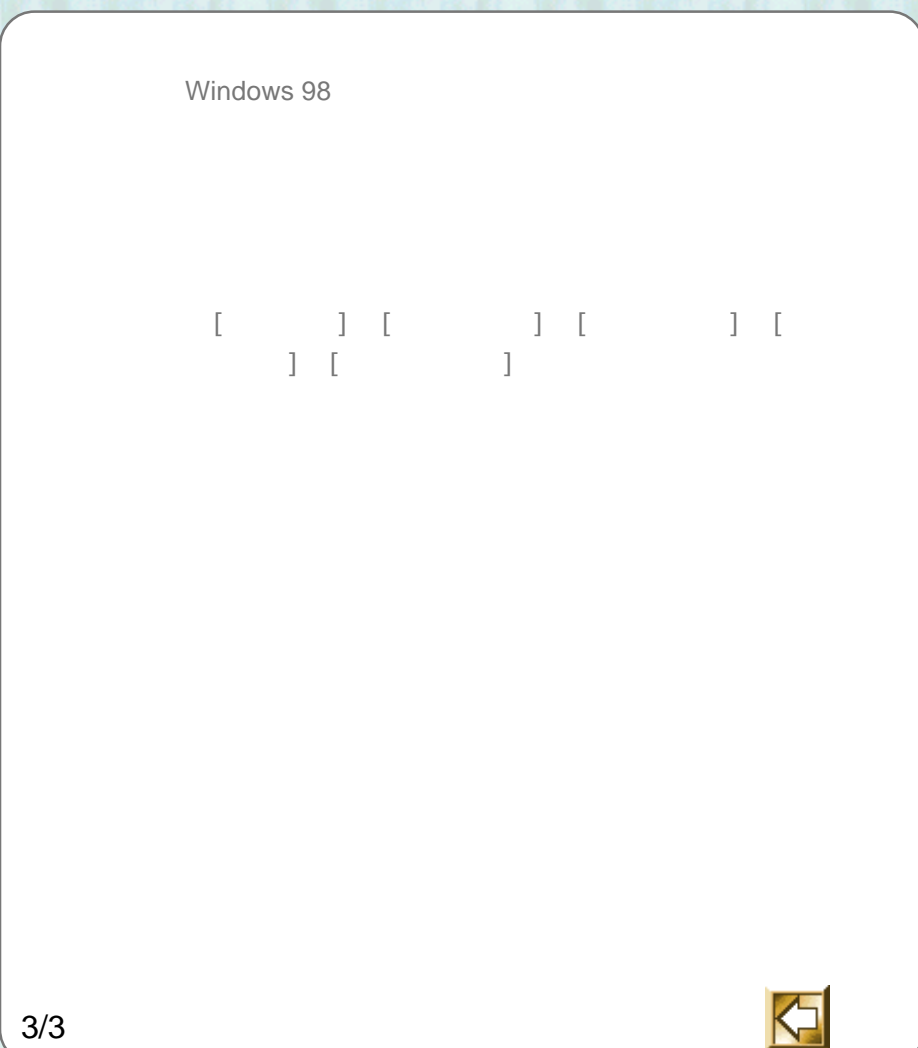

リトバイスクドライブのようには、

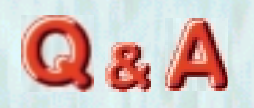

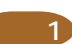

ファイル ひょうしょう あいこくし

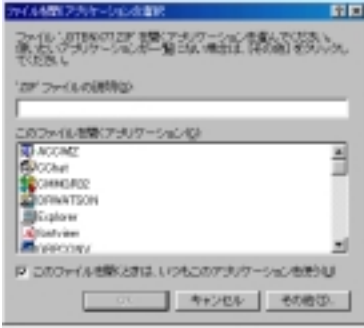

**P** 

LZH ZIP

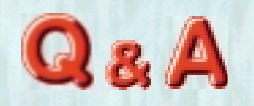

# [スタート]→[最近使ったファイル]をクリックする。  $[\begin{array}{cc} 1 & 1 \end{array}]$

ファイル ストライン しょうしょく しょうしょく

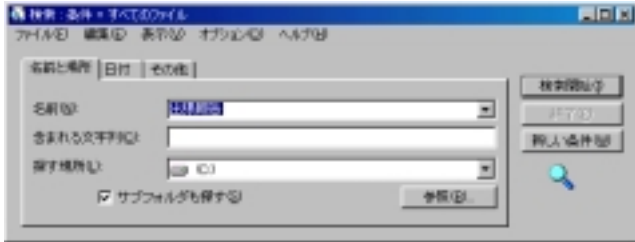

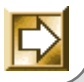

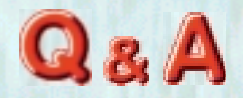

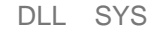

ファイル ストライン しょうしょく しょうしょく

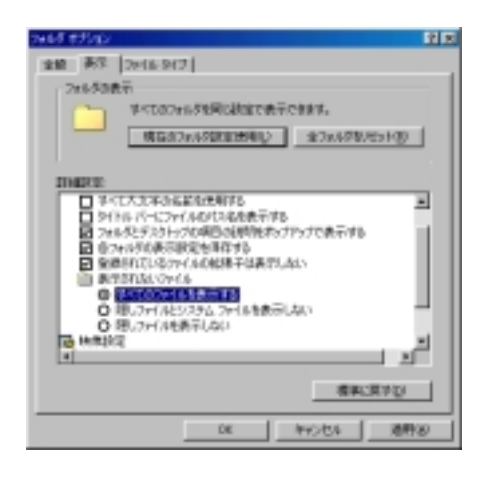

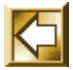

OK

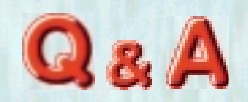

#### エクスプローラ(E) **INK**O 検索(E) 送る(T) k 切取切  $\exists E - \textcircled{c}$ ショートカットの作成(S) **有導8(D)** 名前の変更(M) プロパティ(B)

Enter

### \*  $|$  < > / ? " \ : ; ,

ファイルの名前を変えたい

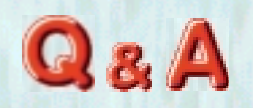

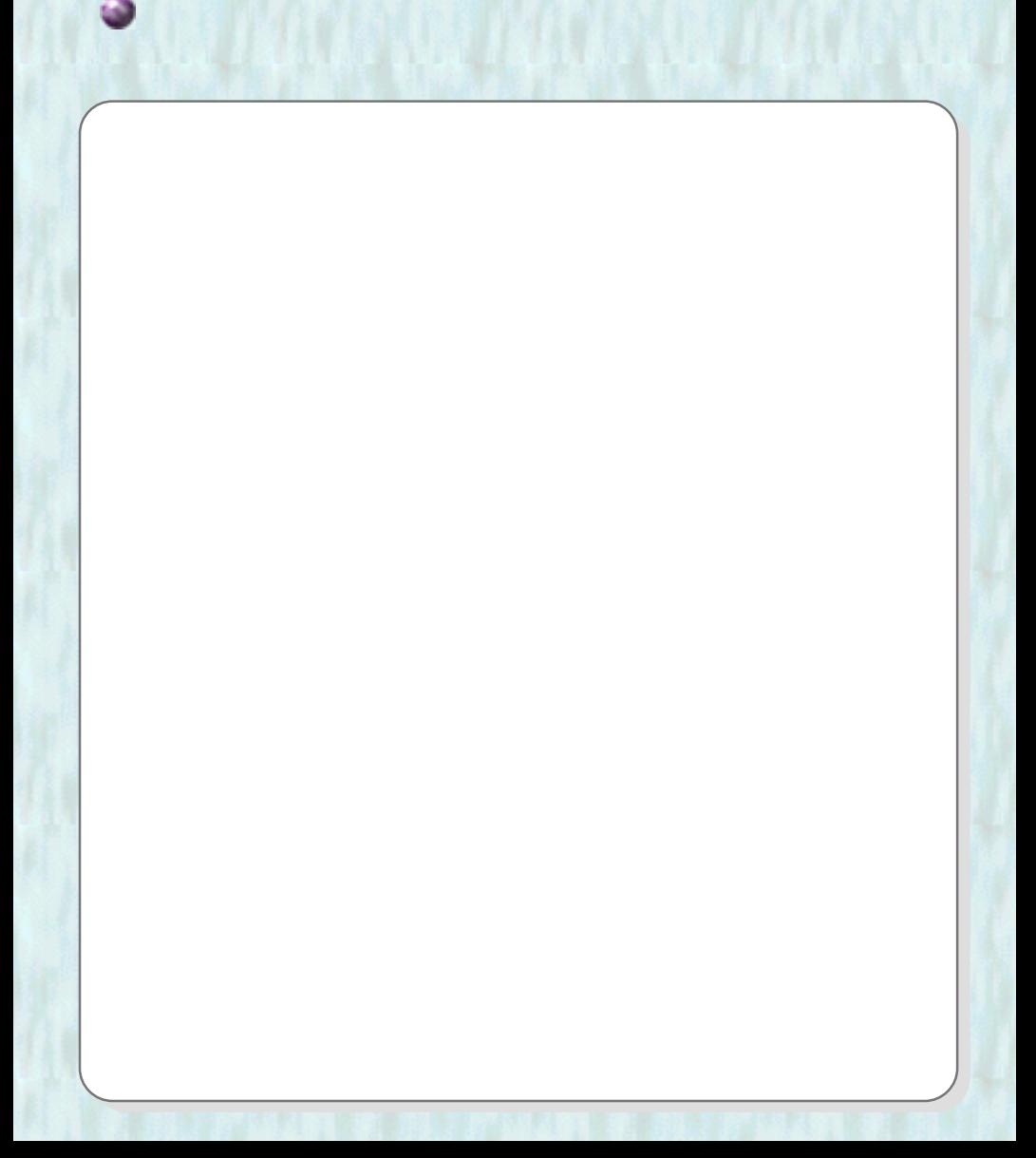

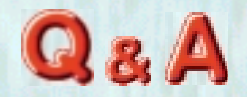

 $Web$ 

リトン とうしょう こうしょう こうしょう あいじょう

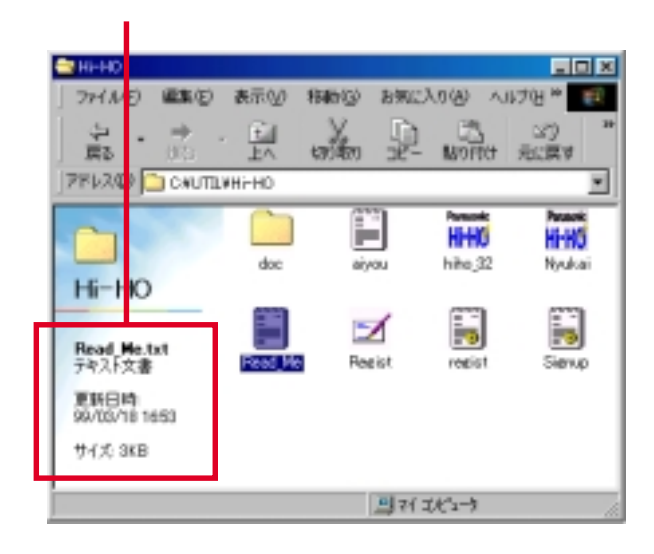

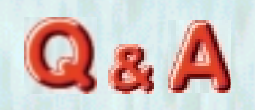

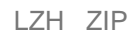

リトン とうしょう あいしょう

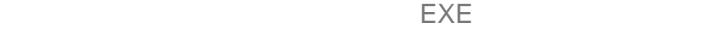

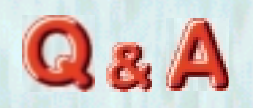

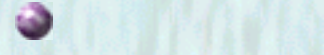

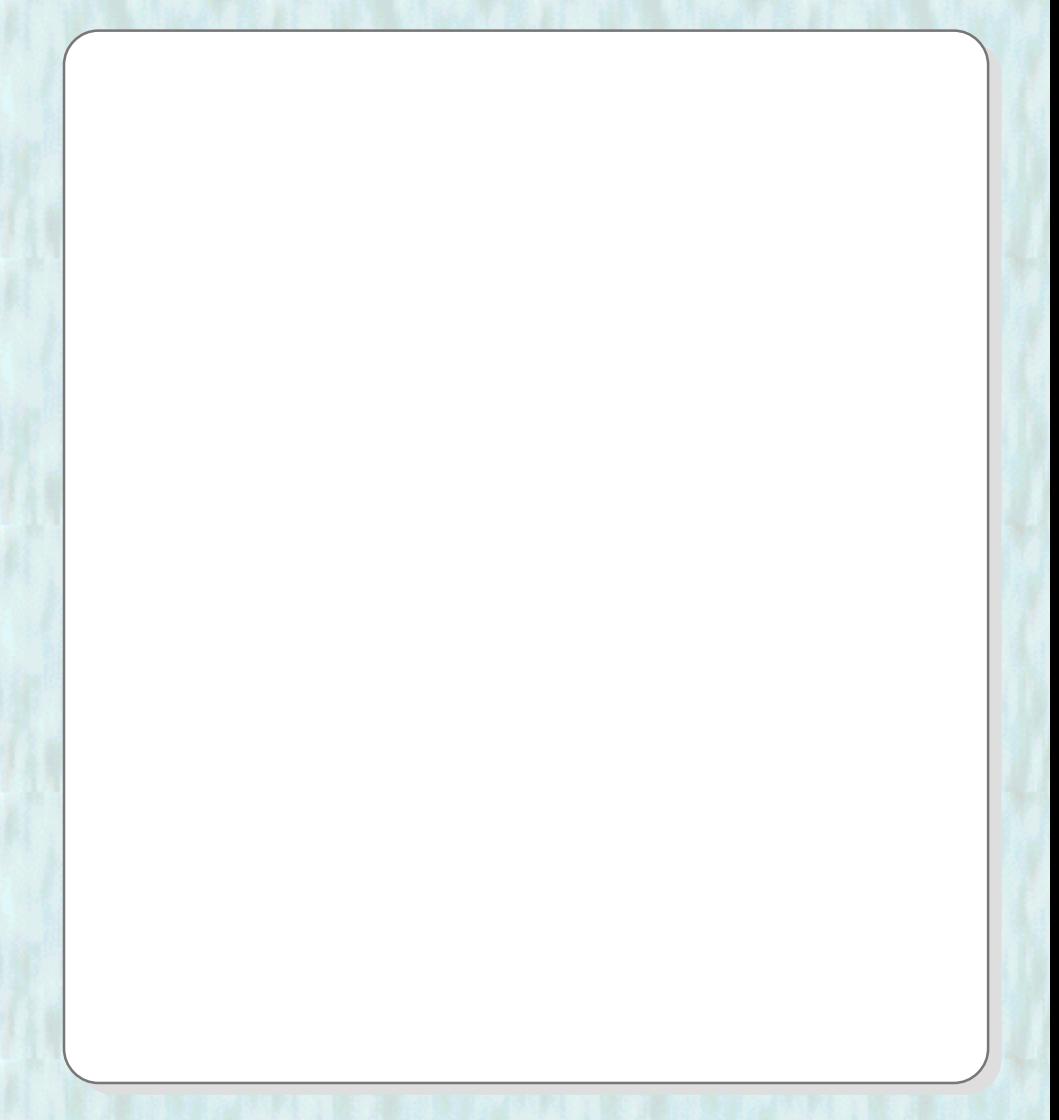

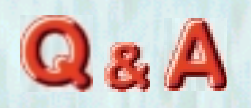

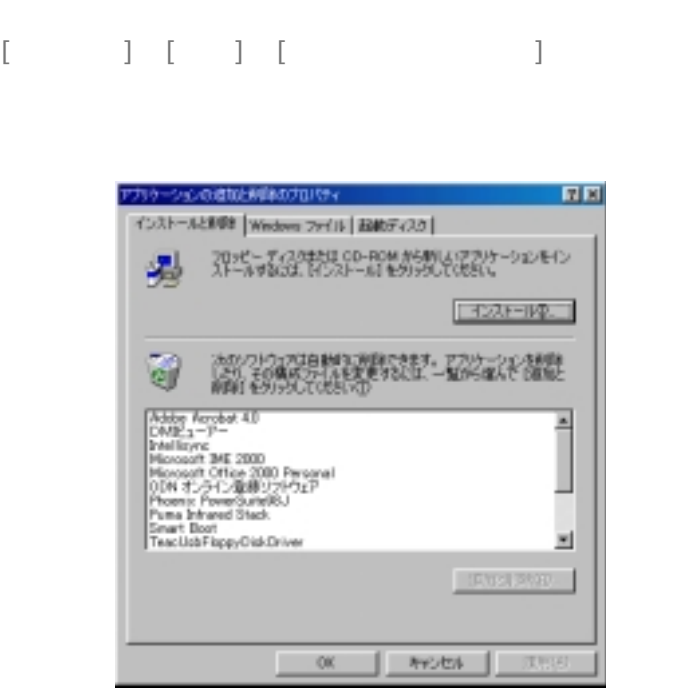

そのことには、そのことには、そのことには、そのことには、そのことには、そのことには、そのことには、そのことには、そのことには、そのことには、そのことには、そのこと

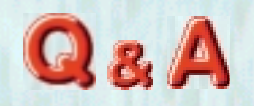

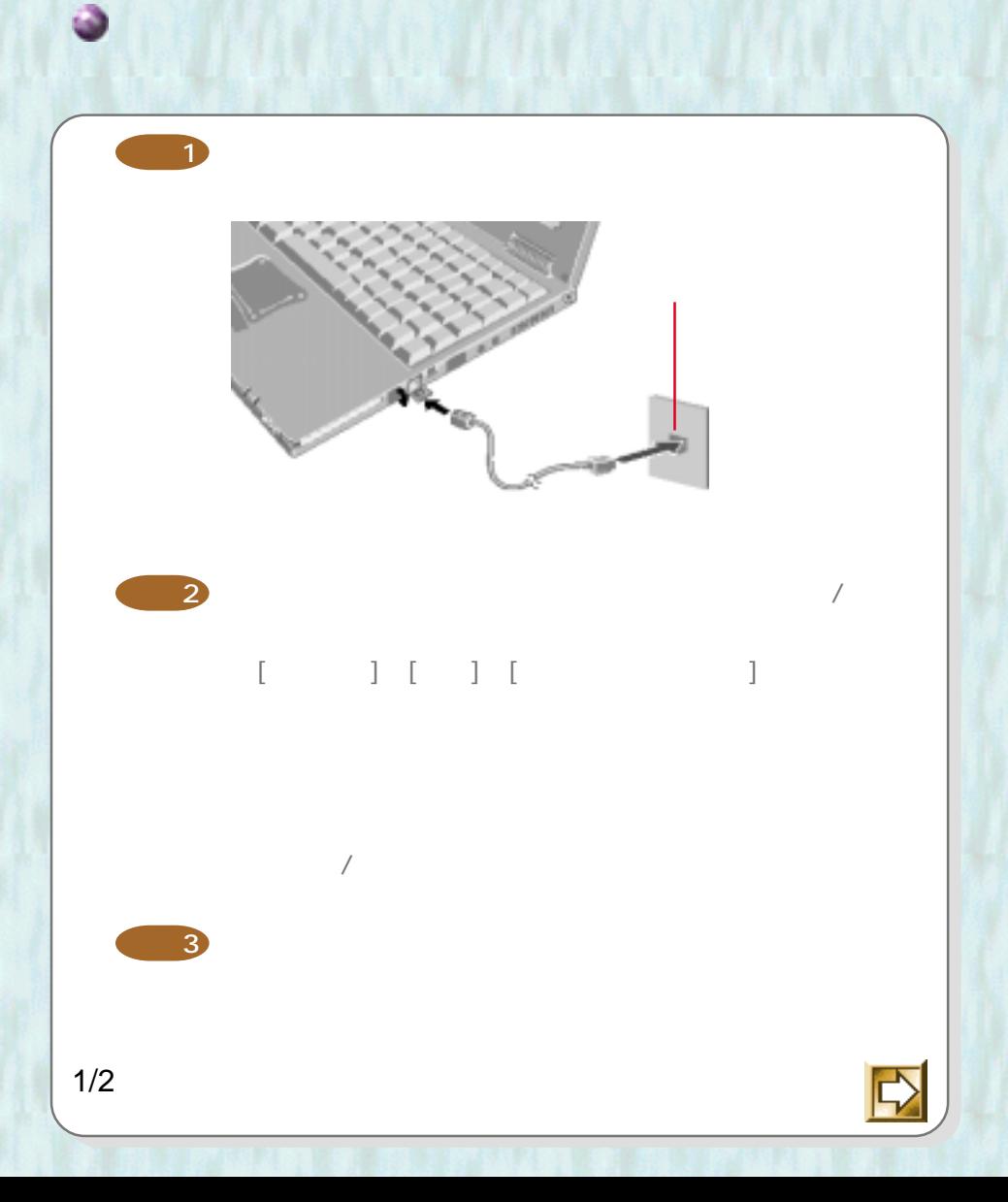

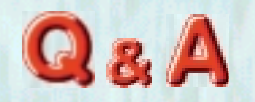

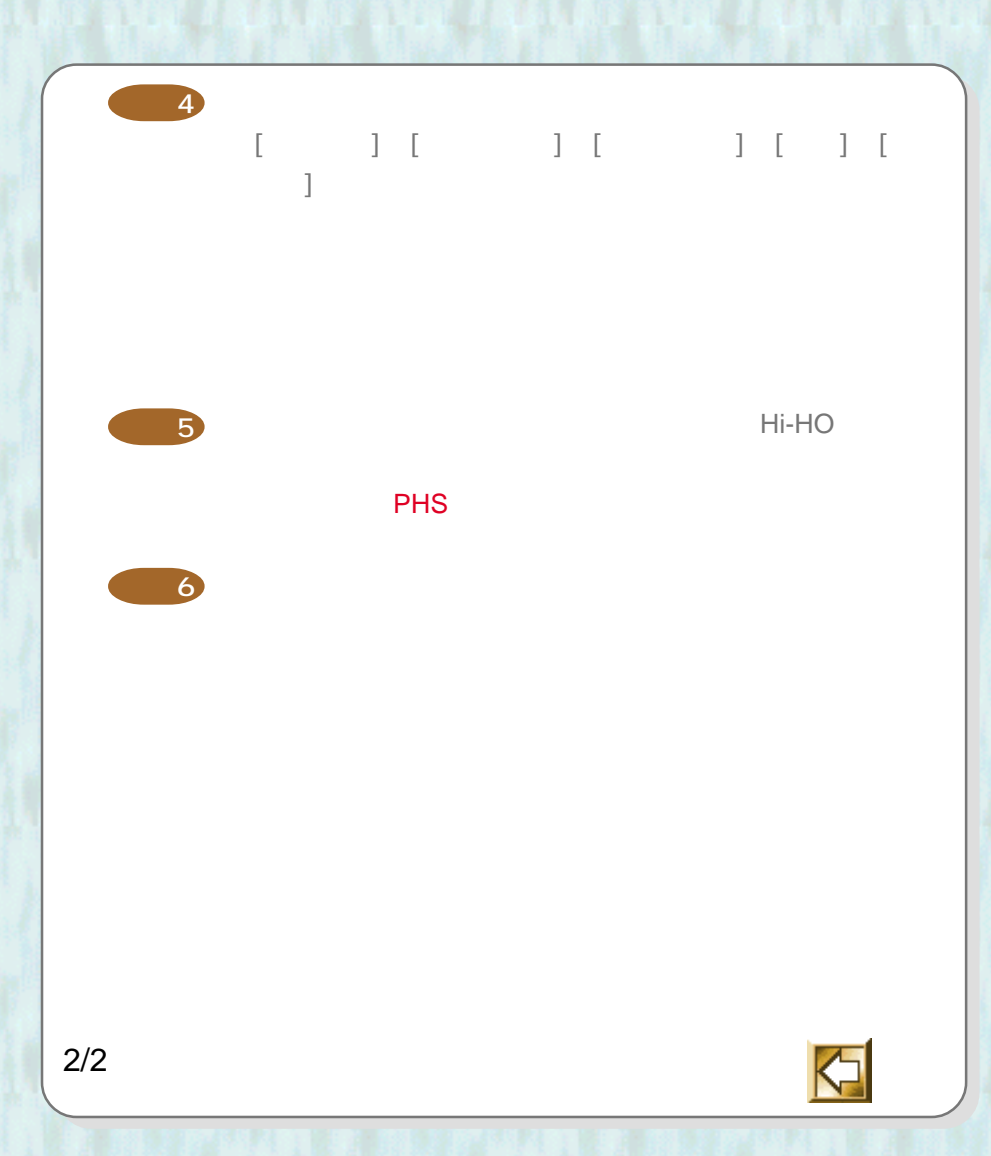

またに接続には使われる

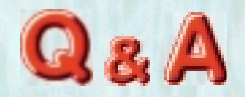

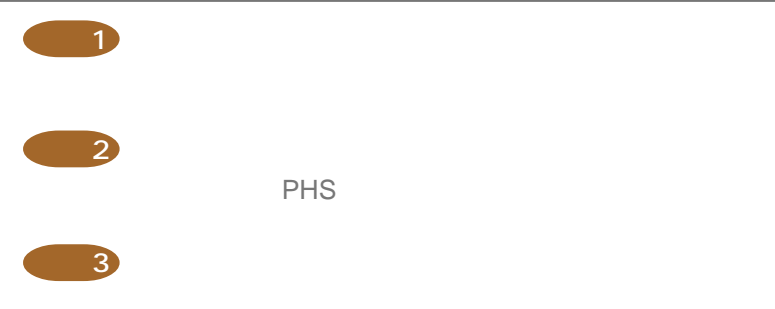

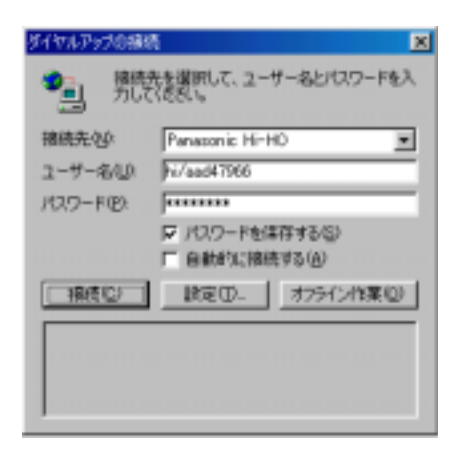

**確認4**

携帯電話? PHS?)が合っていますか?

リトン とうしょう あいしょう

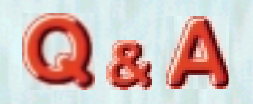

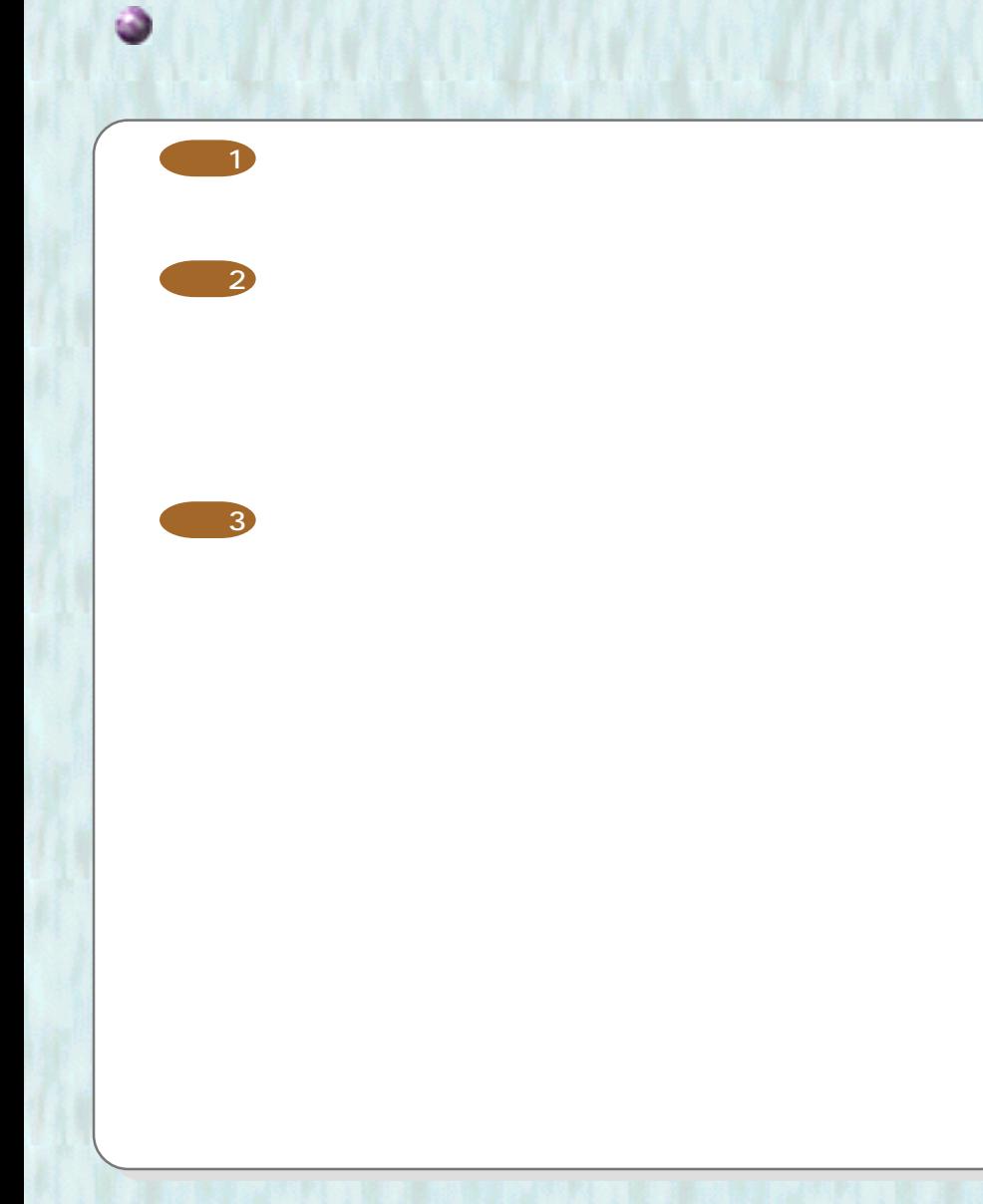

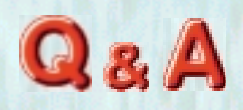

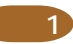

### **Outlook Express Outlook Express**

ストン とうしょう あいこう

TCP/IP

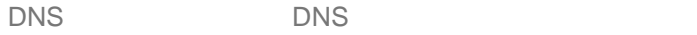

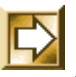

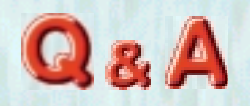

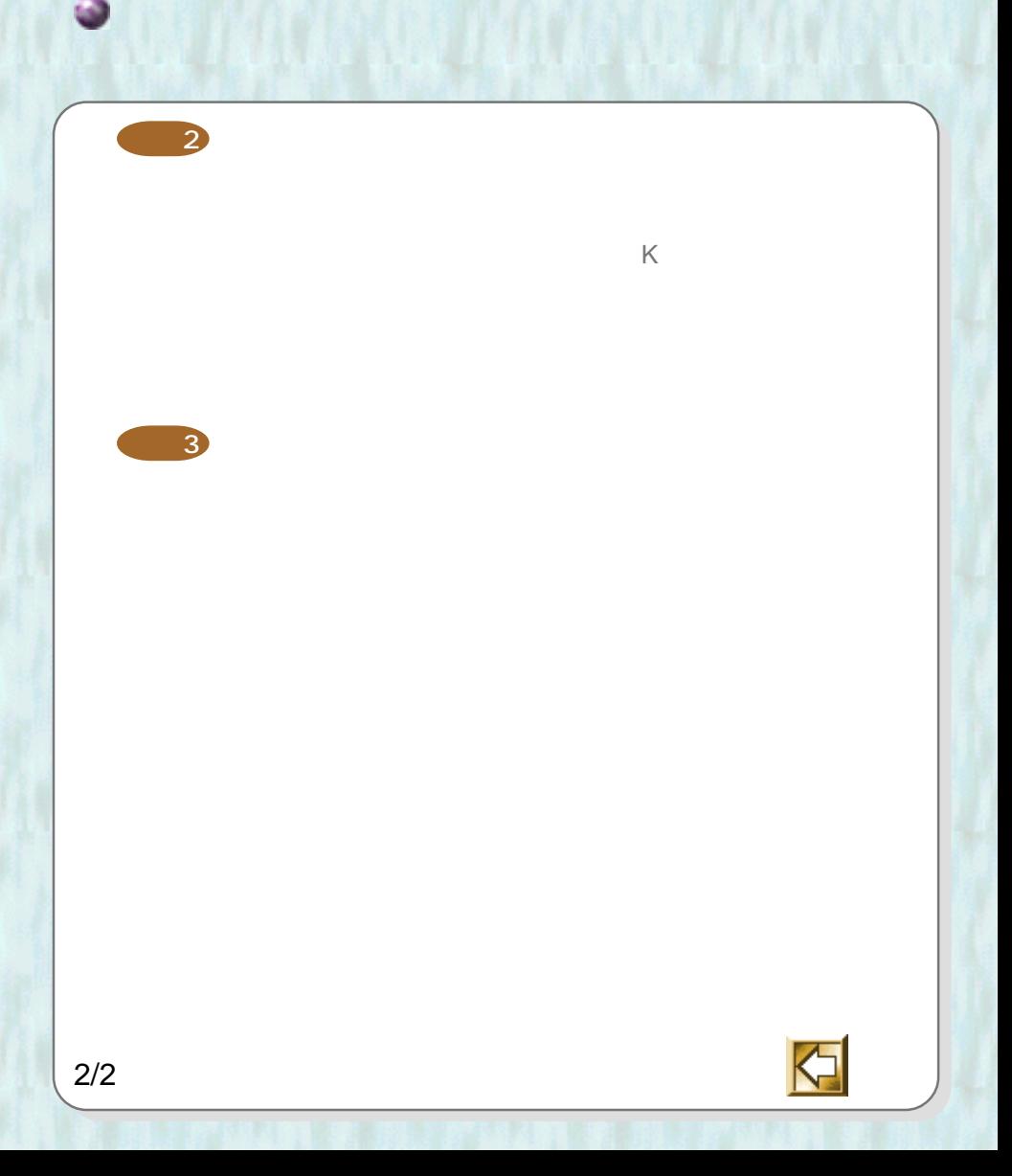

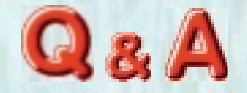

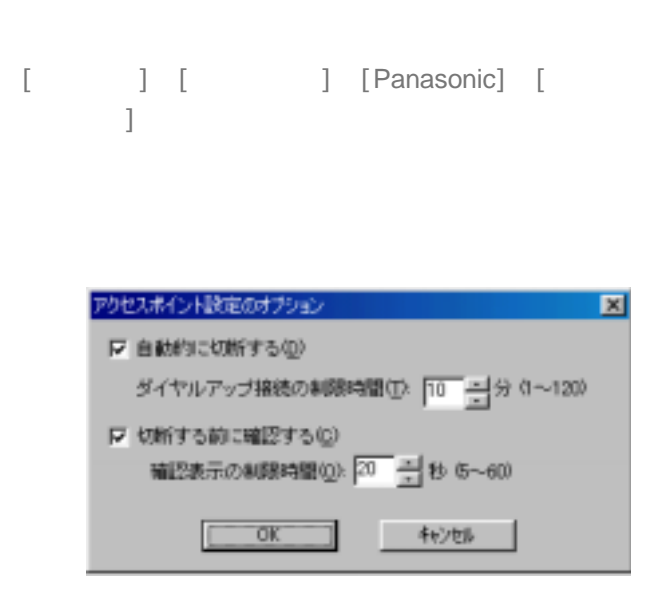

リトン ストリー しょうしょう あいしょう あいじょう あいじょう しょうかい

OK

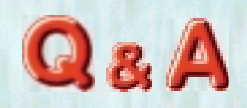

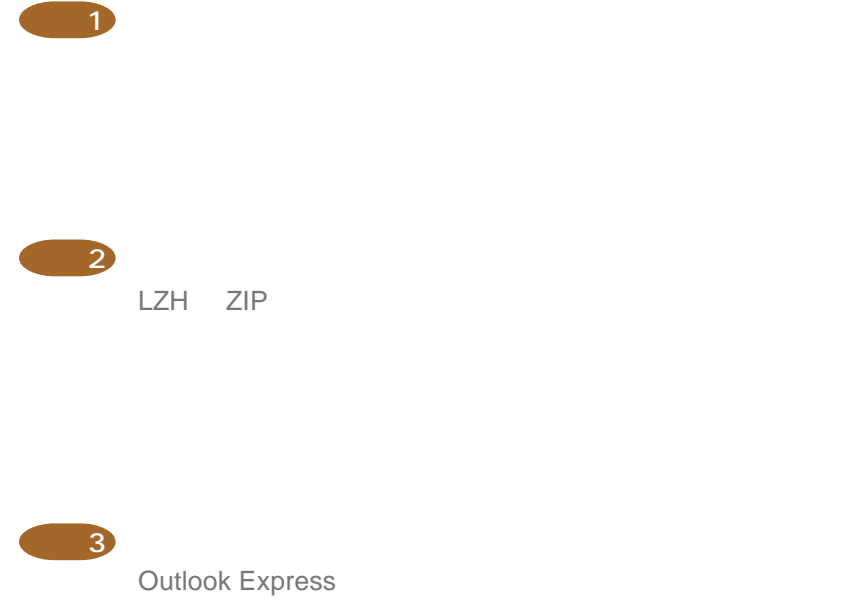

Outlook Express MIME **UUENCODE** 

メールの読みを見るというのか

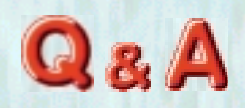

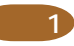

イトスキング

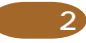

Outlook Express **MIME UUENCODE** 

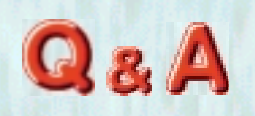

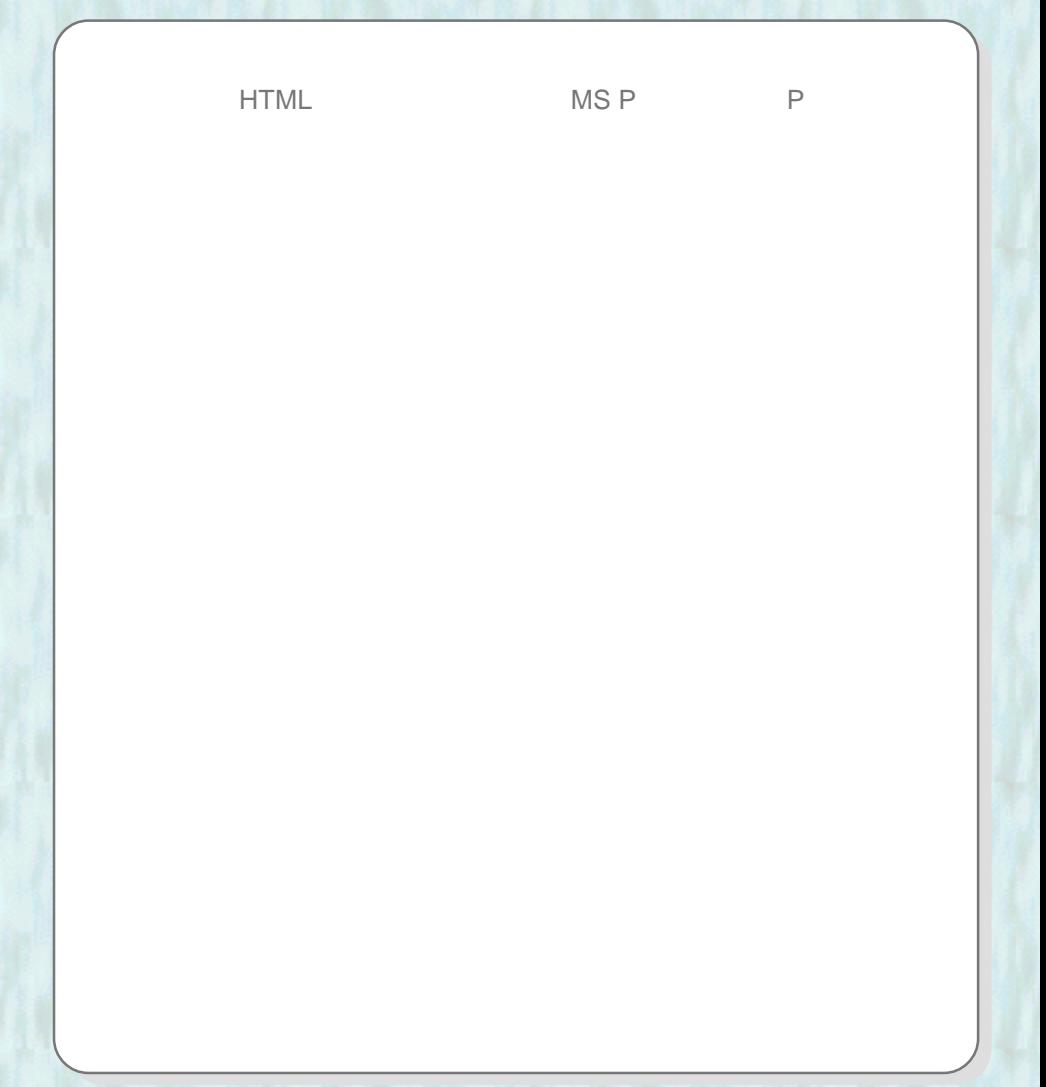

リトン バイストリー きょうしょう

 $Q_8A$ 

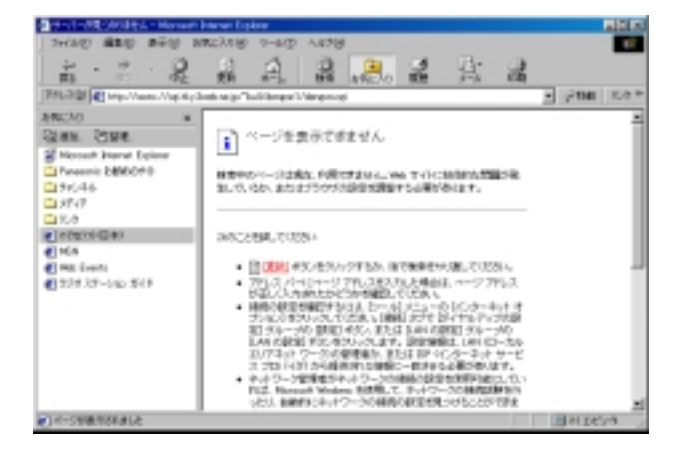

 $\mathsf{URL}$ 

また、それは、その時に

 $WEB$
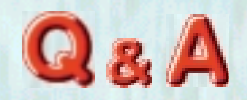

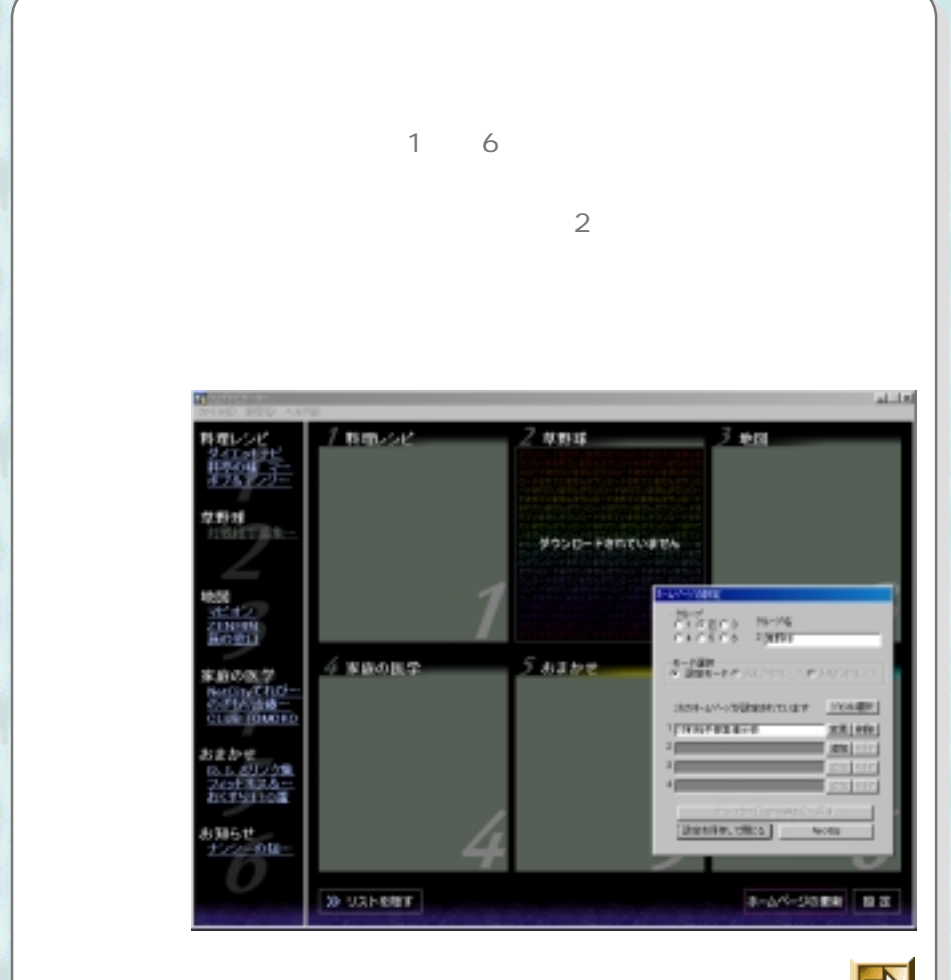

しゃ とうしょう かいしょう こうしょう こうしょう こうしょう こうしょう こうしょう しょうしょう しょうしょう

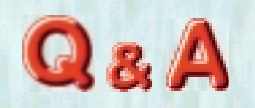

URL OK

しゃ とうしょう かいしょう こうしょう こうしょう こうしょう こうしょう こうしょう しょうしょう しょうしょう

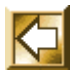

2/2

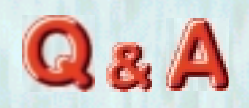

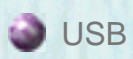

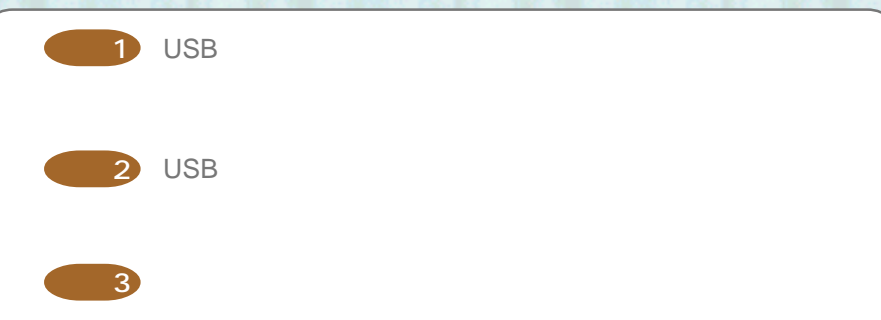

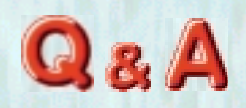

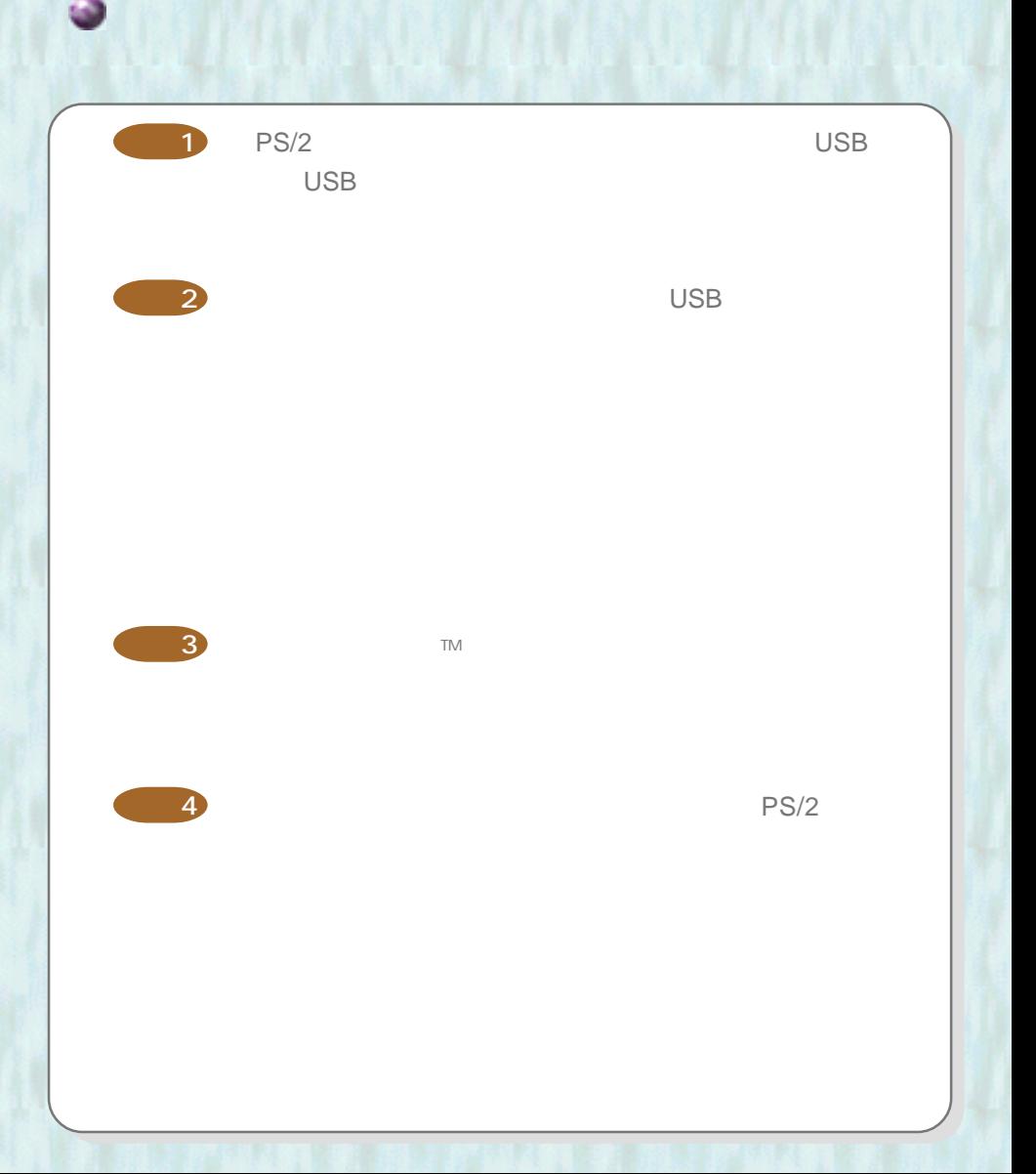

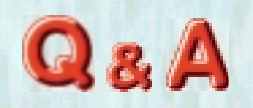

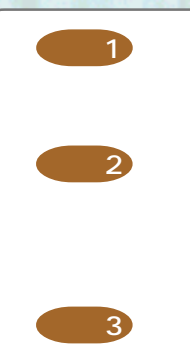

インター

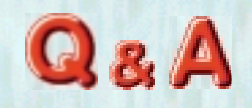

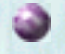

<mark>IRQ I/O</mark>ポートアドレス等。

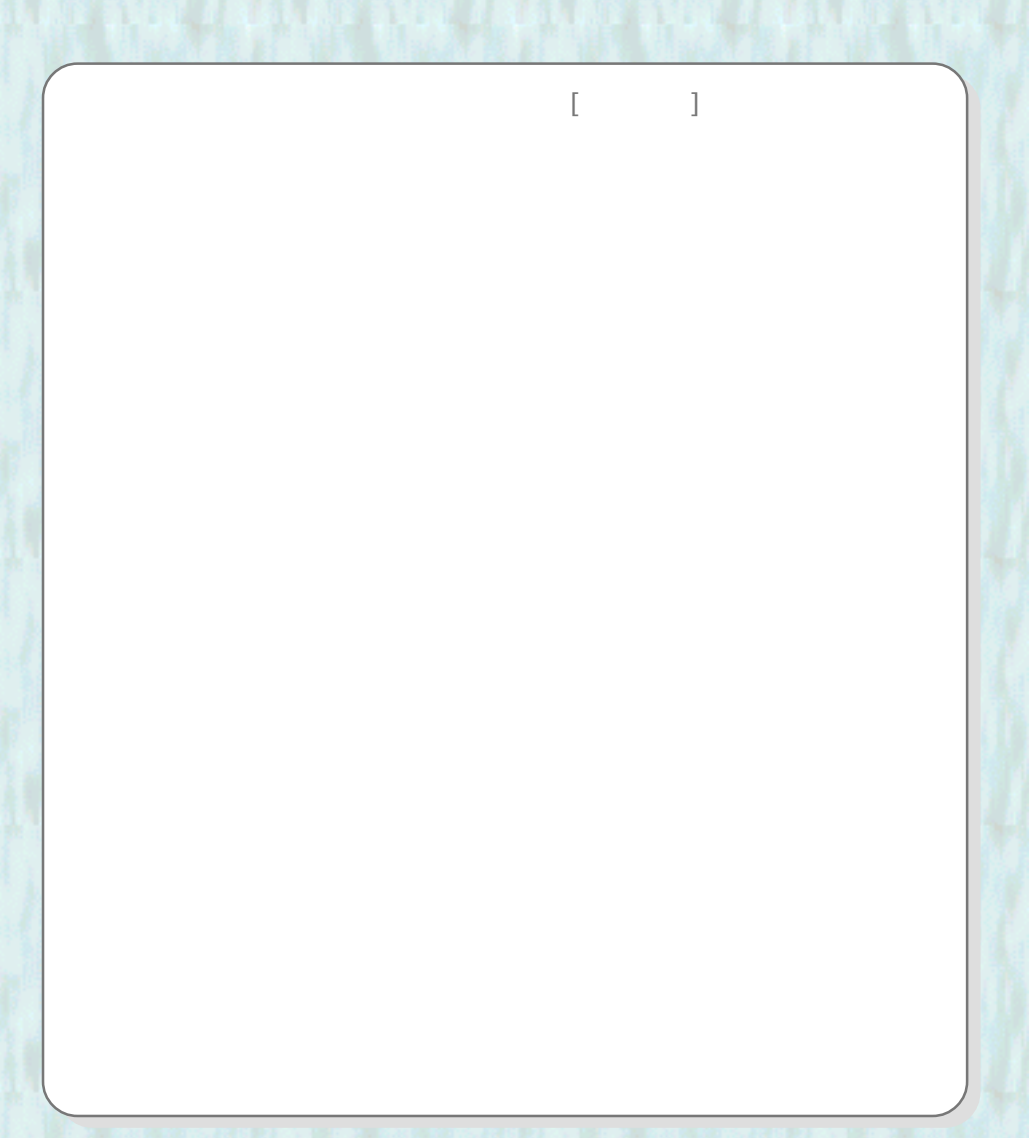

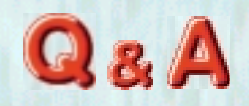

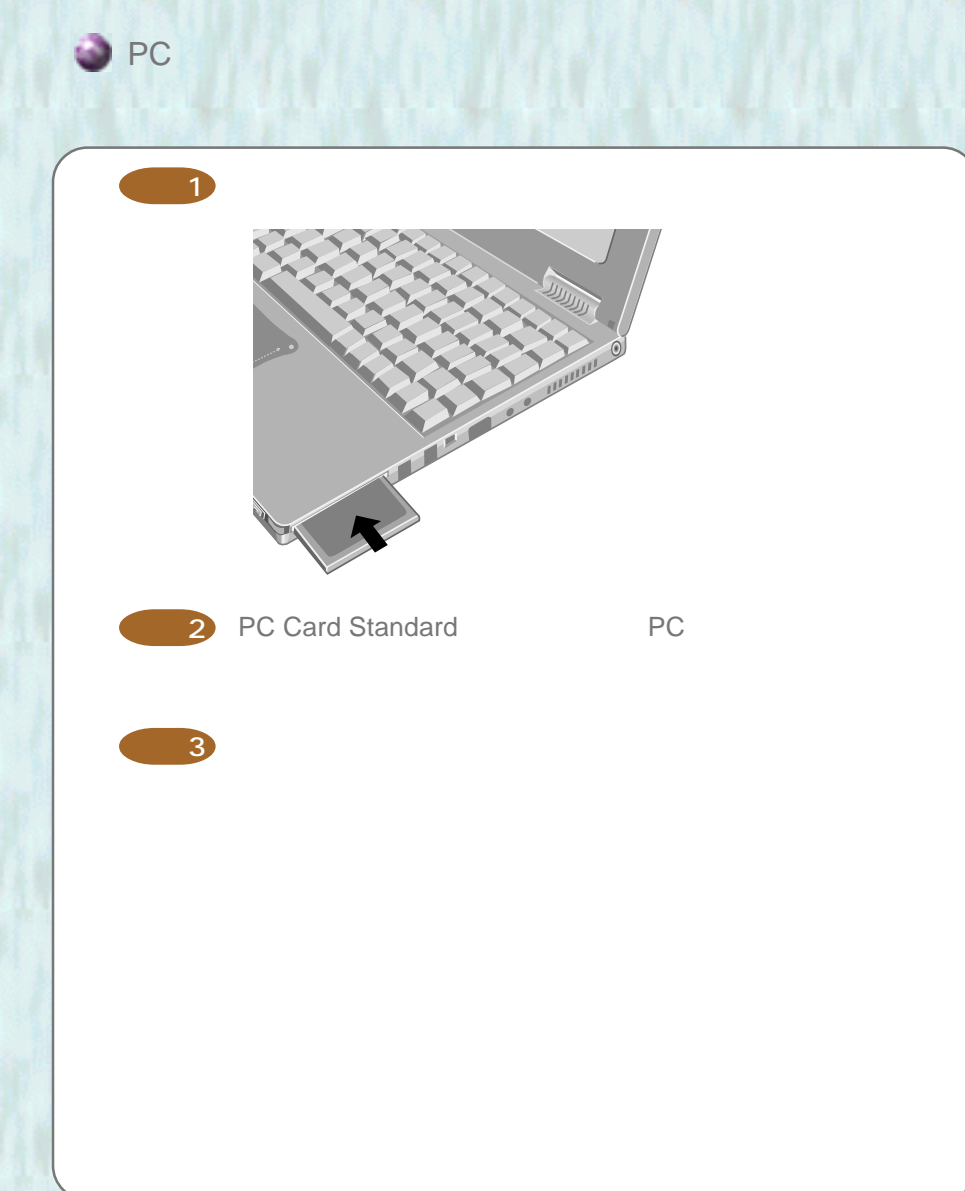

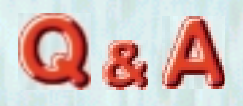

 $64 M$ 

RAM  $\mathsf{R}$ 

ストマン りょうしょう あいこう

RAMERAMENT STATES

## RAM

64 M RAM 品番: CF-BAF1064J 128 M RAM 品番: CF-BAF0128J RAM  $R$ 

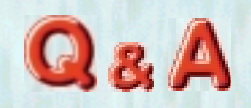

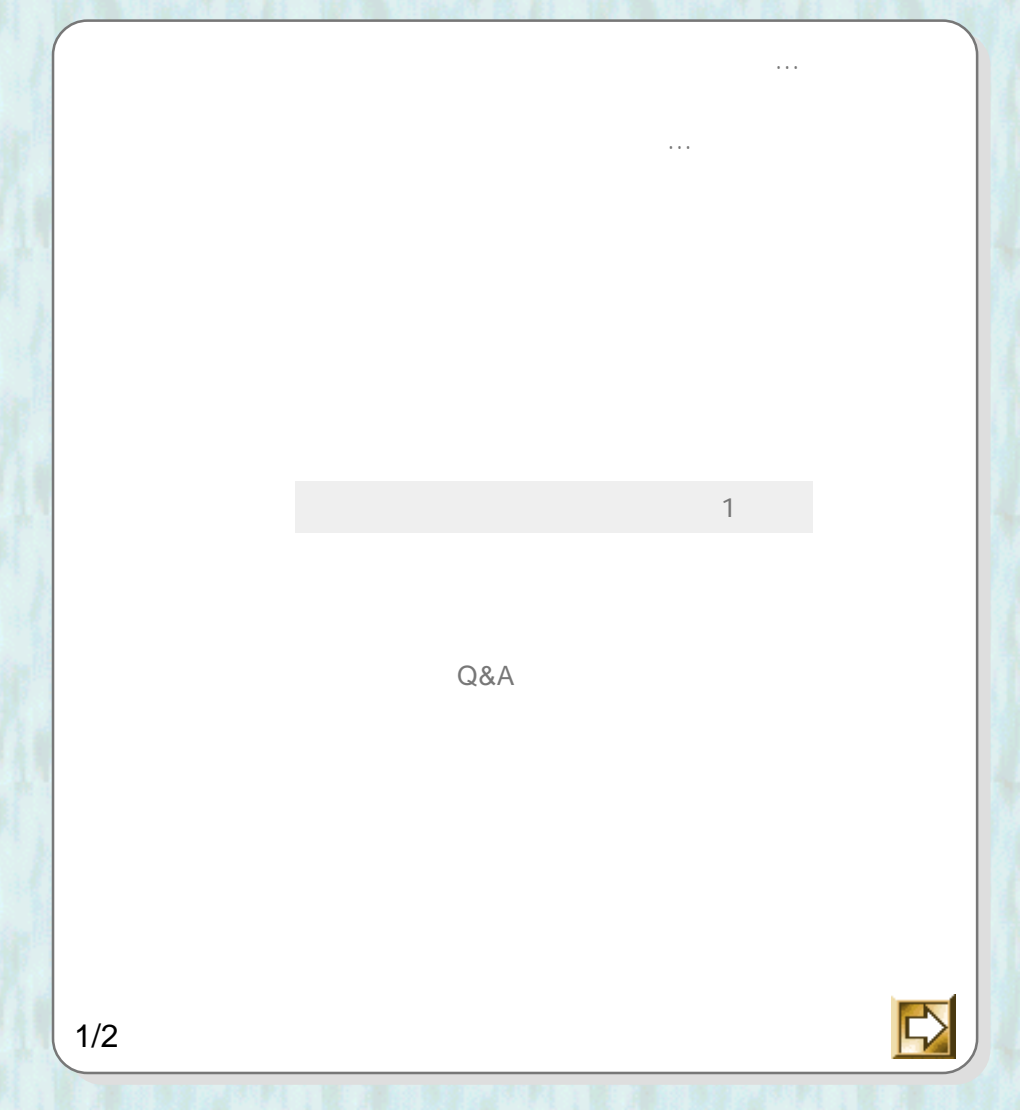

また、そのことにはありません。

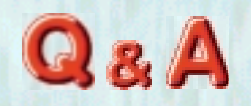

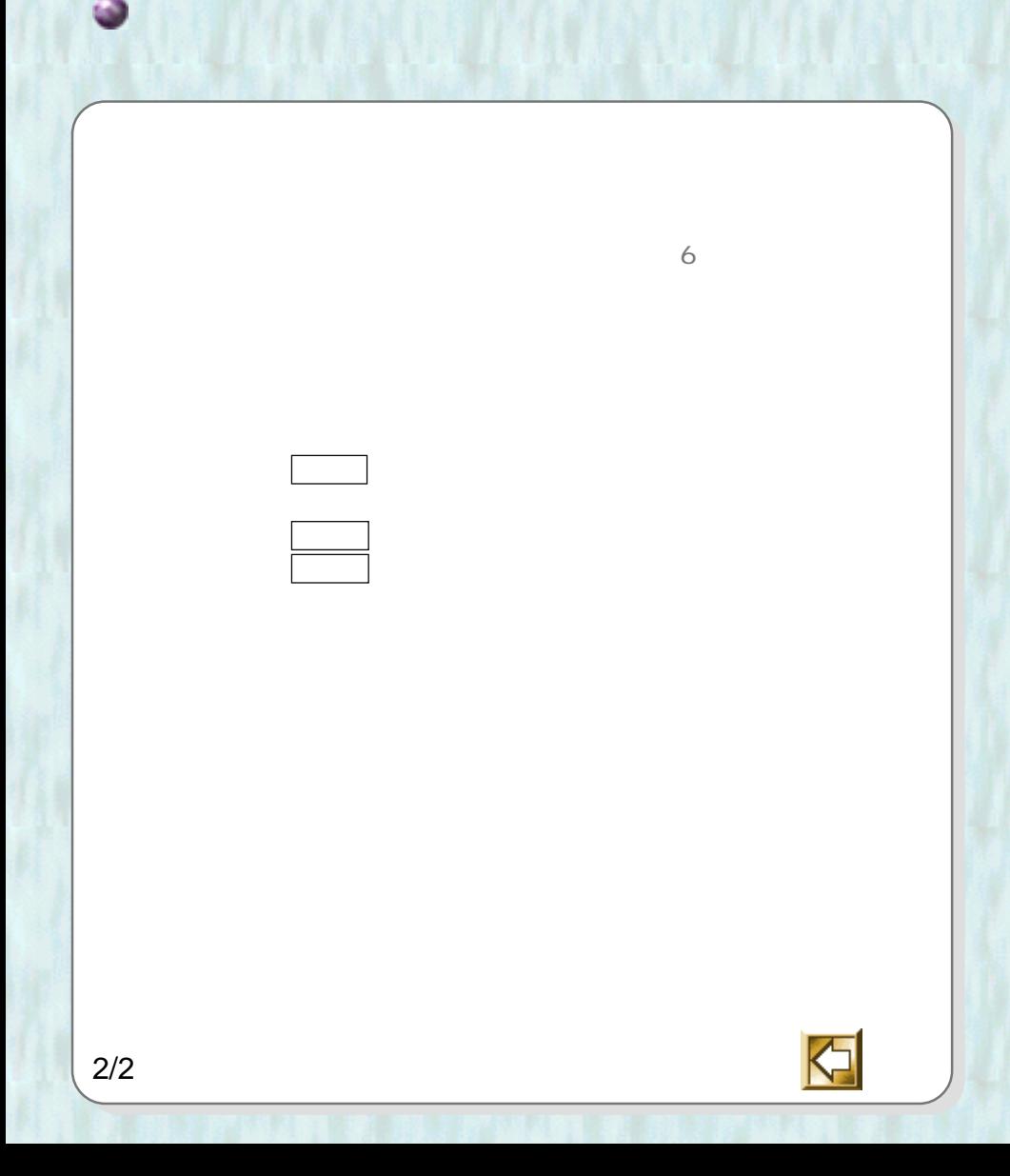

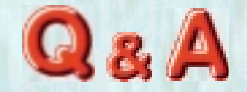

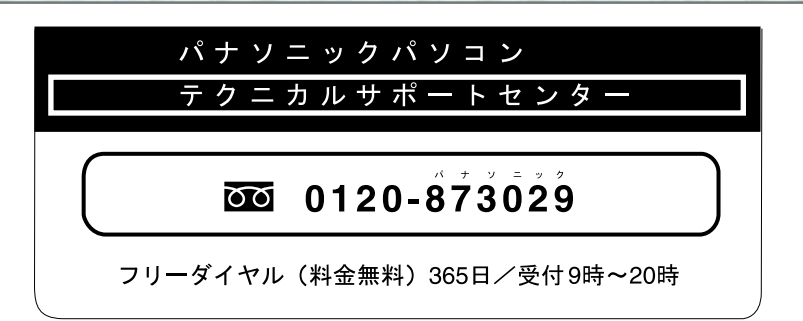

ことには、

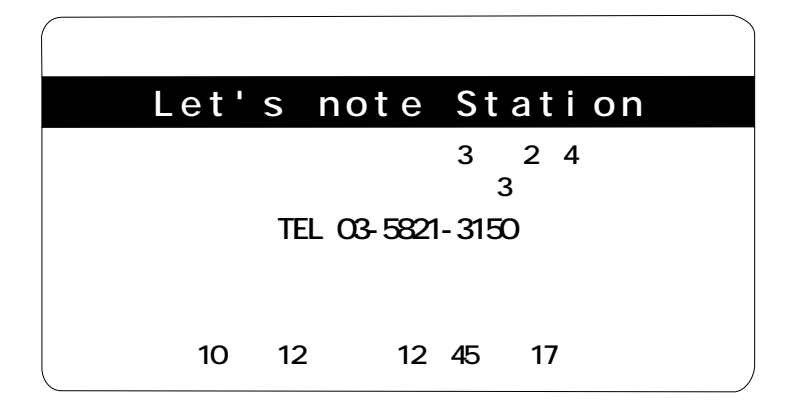

1999 9

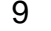

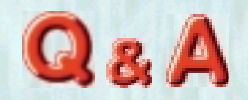

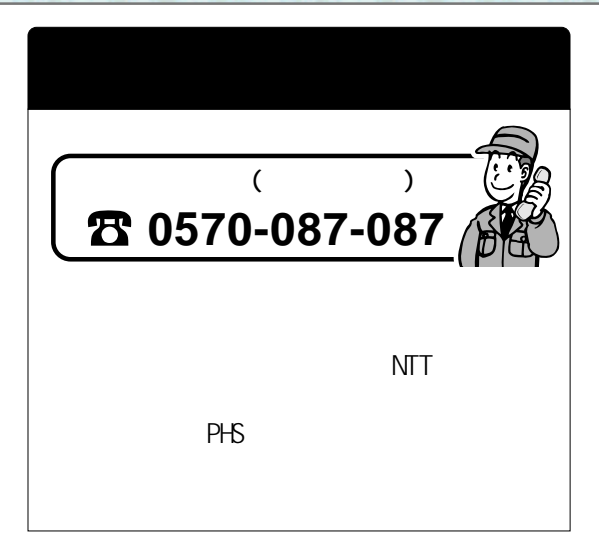

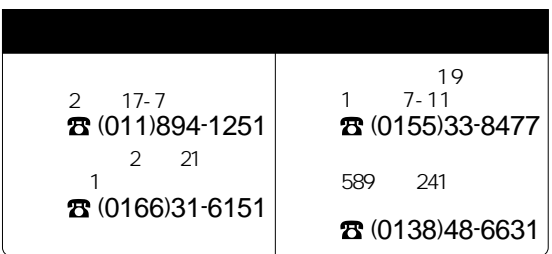

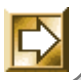

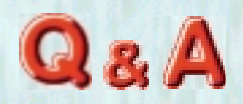

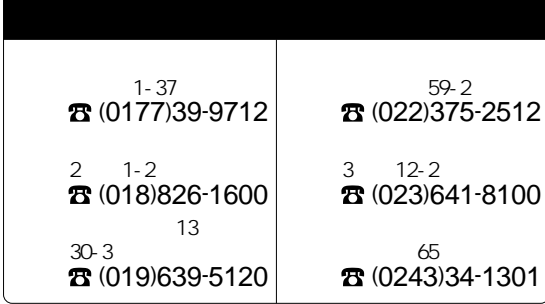

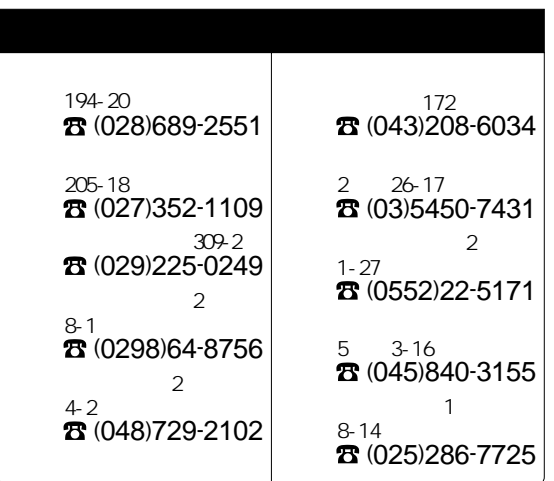

## 1999  $\boldsymbol{9}$

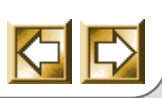

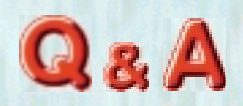

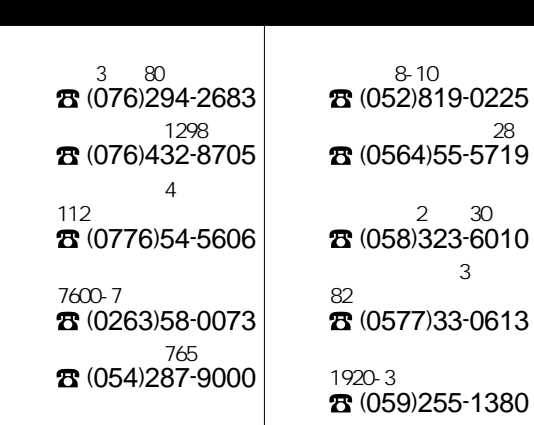

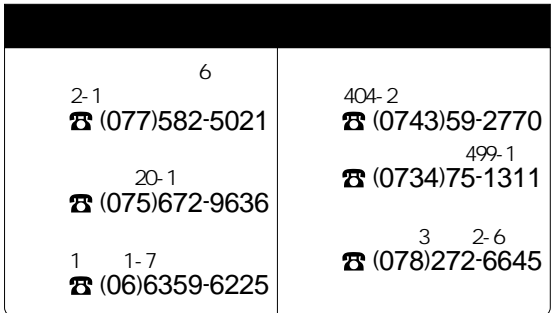

## 1999  $\boldsymbol{9}$

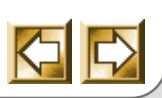

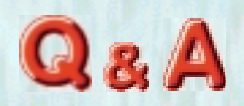

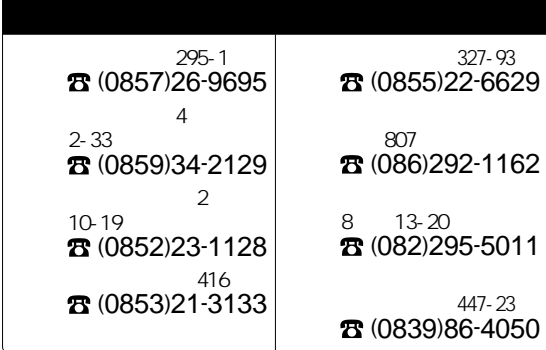

 $\mathbb{R}$  ,  $\mathbb{R}$  ,  $\mathbb{R}$  ,

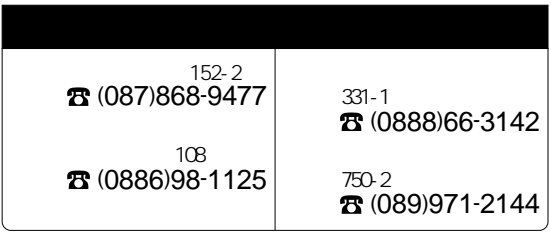

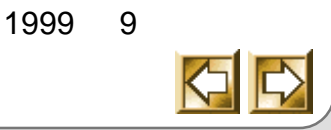

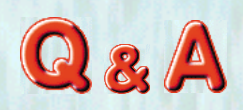

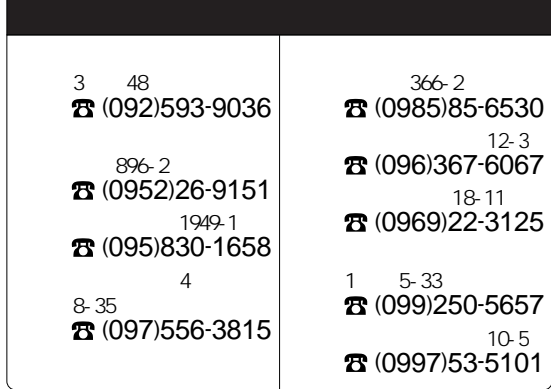

ナショナル / パナソニック 修理相談窓口

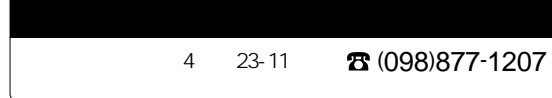

 $\sim$  0999

1999 9  $\overline{\triangle}$   $\mathcal{L}(\mathcal{A})$ 

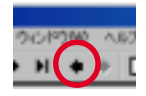

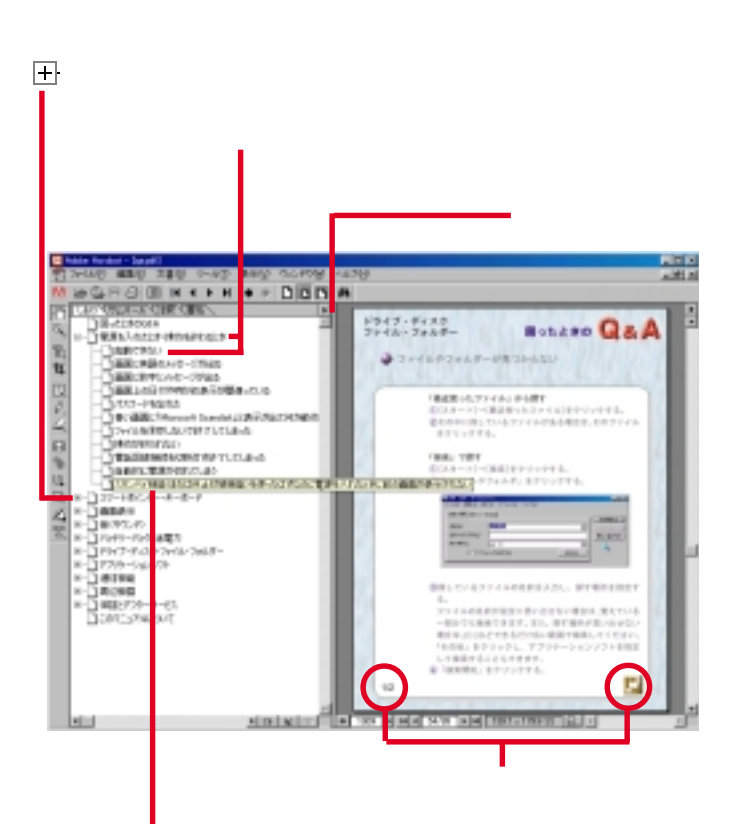

 $\mathbf 1$ 

**PCJ0021A\_98**